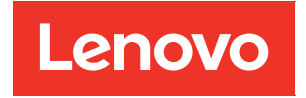

# Guía del usuario de ThinkAgile Serie HX

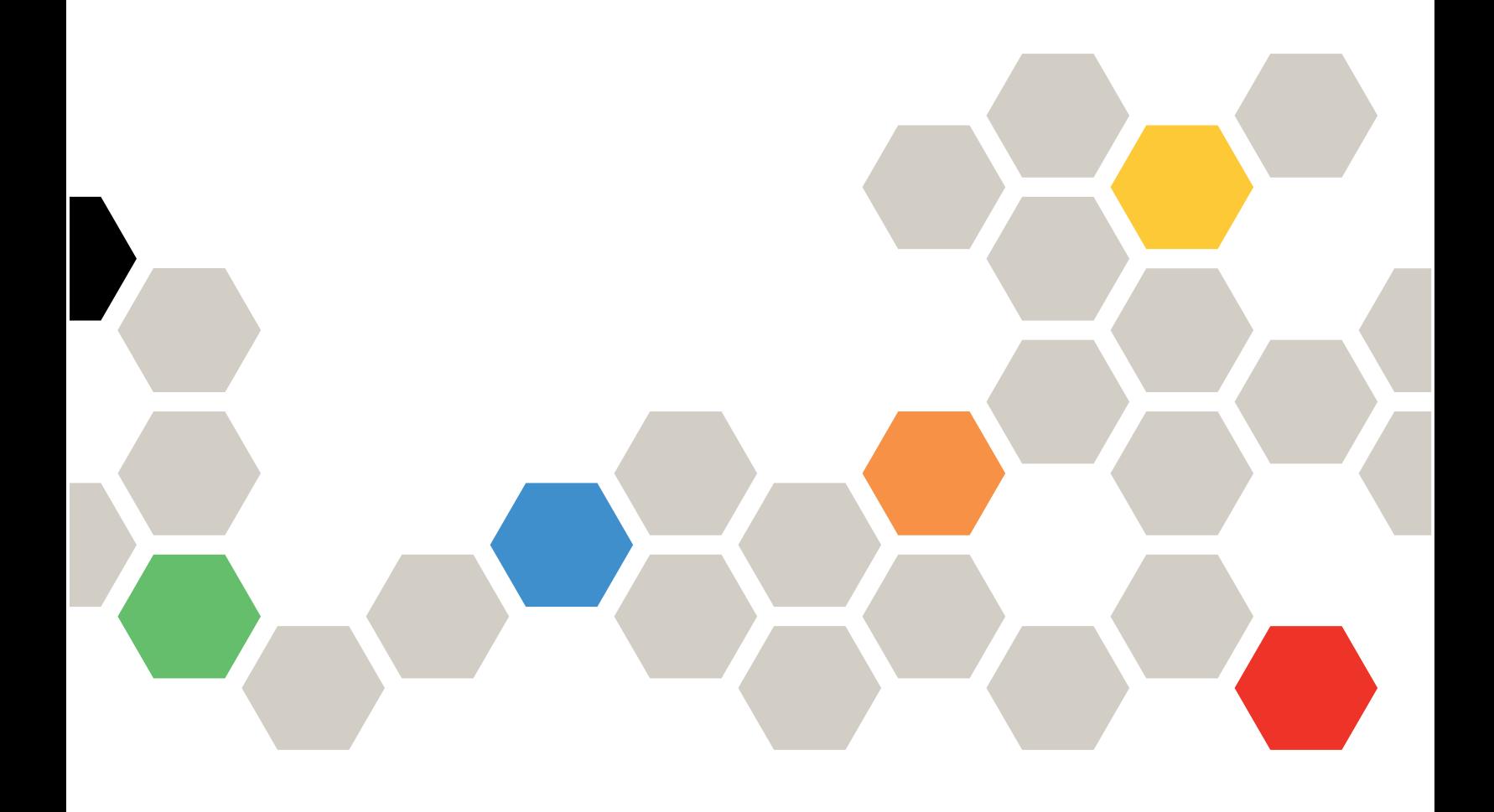

#### **Nota**

Antes de utilizar esta información y el producto al que brinda soporte, no olvide leer y comprender la información de seguridad y las instrucciones de seguridad, que están disponibles en: [https://thinksystem.lenovofiles.com/help/topic/safety\\_documentation/pdf\\_files.html](https://thinksystem.lenovofiles.com/help/topic/safety_documentation/pdf_files.html)

Además, asegúrese de estar familiarizado con los términos y las condiciones de la garantía de Lenovo para su servidor, que se pueden encontrar en: [https://datacentersupport.lenovo.com/us/en/warrantylookup](https://datacentersupport.lenovo.com/us/zh/warrantylookup)

#### Séptima edición (Septiembre 2023)

#### © Copyright Lenovo 2021, 2023.

AVISO DE DERECHOS LIMITADOS Y RESTRINGIDOS: Si los productos o software se suministran según el contrato de General Services Administration (GSA), la utilización, reproducción o divulgación están sujetas a las restricciones establecidas en el Contrato núm. GS-35F-05925.

# <span id="page-2-0"></span>Contenido

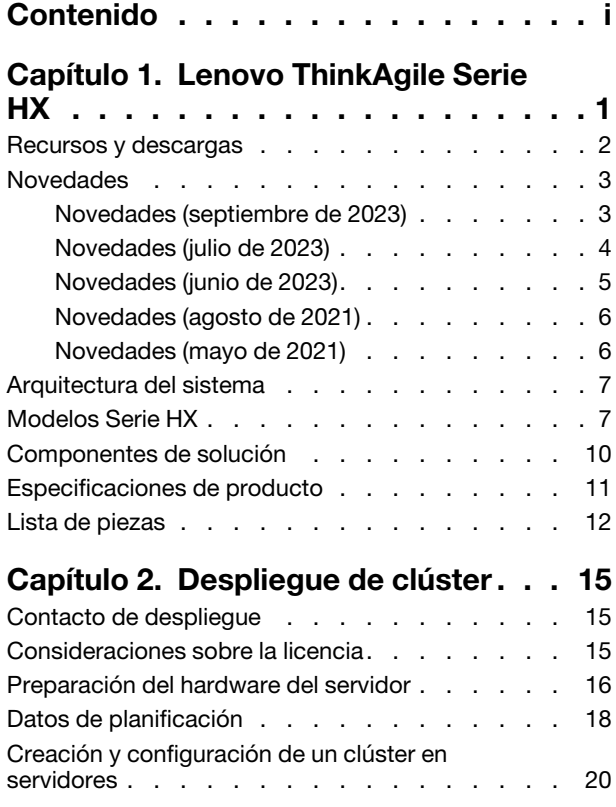

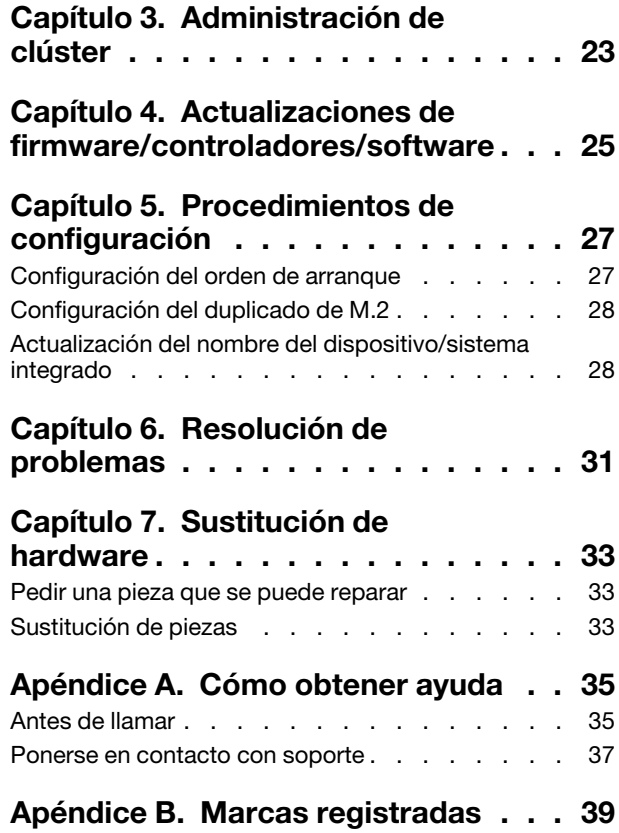

# <span id="page-4-0"></span>Capítulo 1. Lenovo ThinkAgile Serie HX

Lenovo® ThinkAgile™ Serie HX son soluciones de clúster Nutanix hiperconvergentes definidas por software. Las soluciones consolidan el cálculo, el almacenamiento y la red definidos por el software en un clúster para proporcionar virtualización de alto rendimiento, rentable y fácilmente escalable.

Importante: ThinkAgile Serie HX no admite dispositivos inalámbricos WLAN/WWAN.

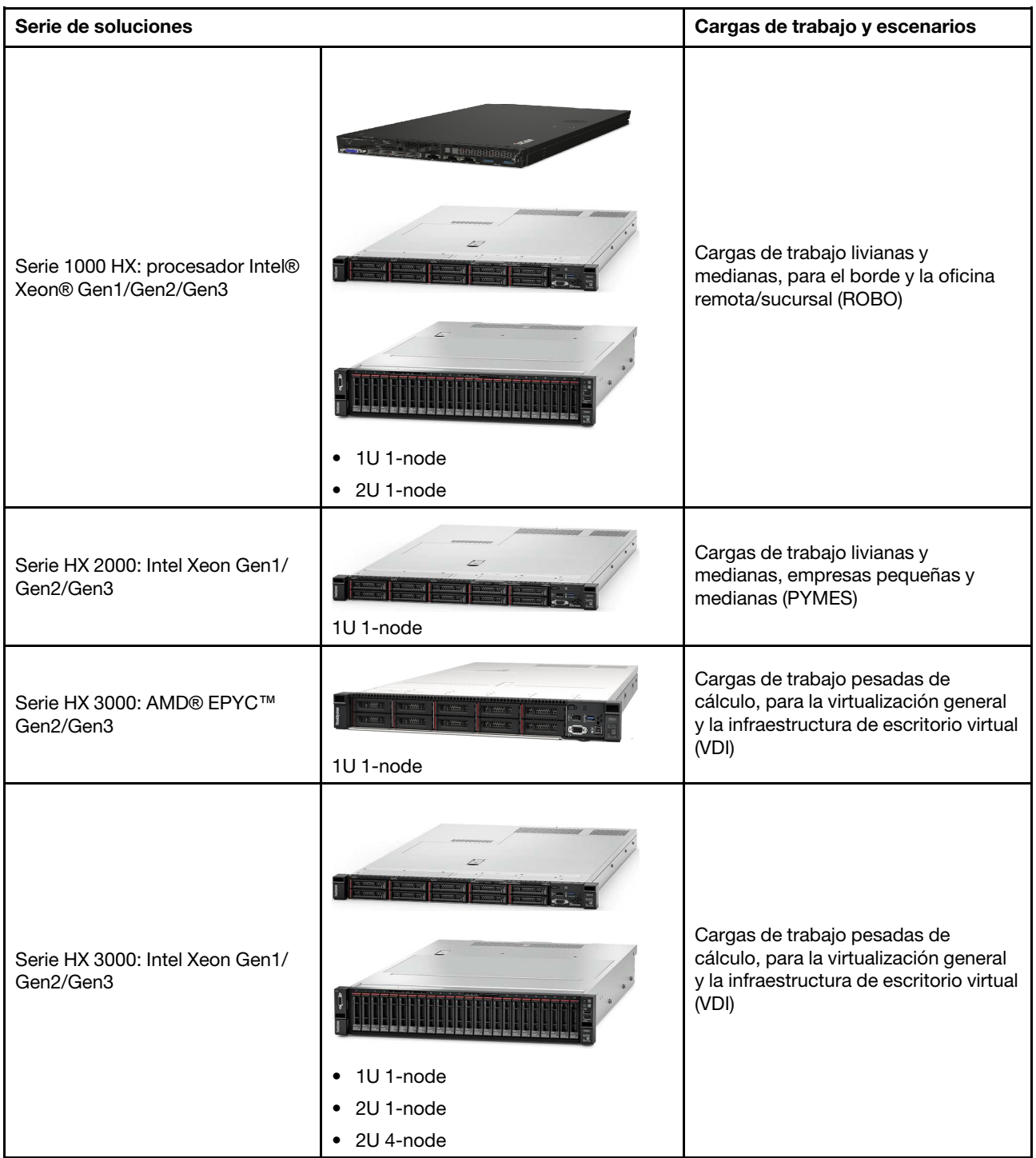

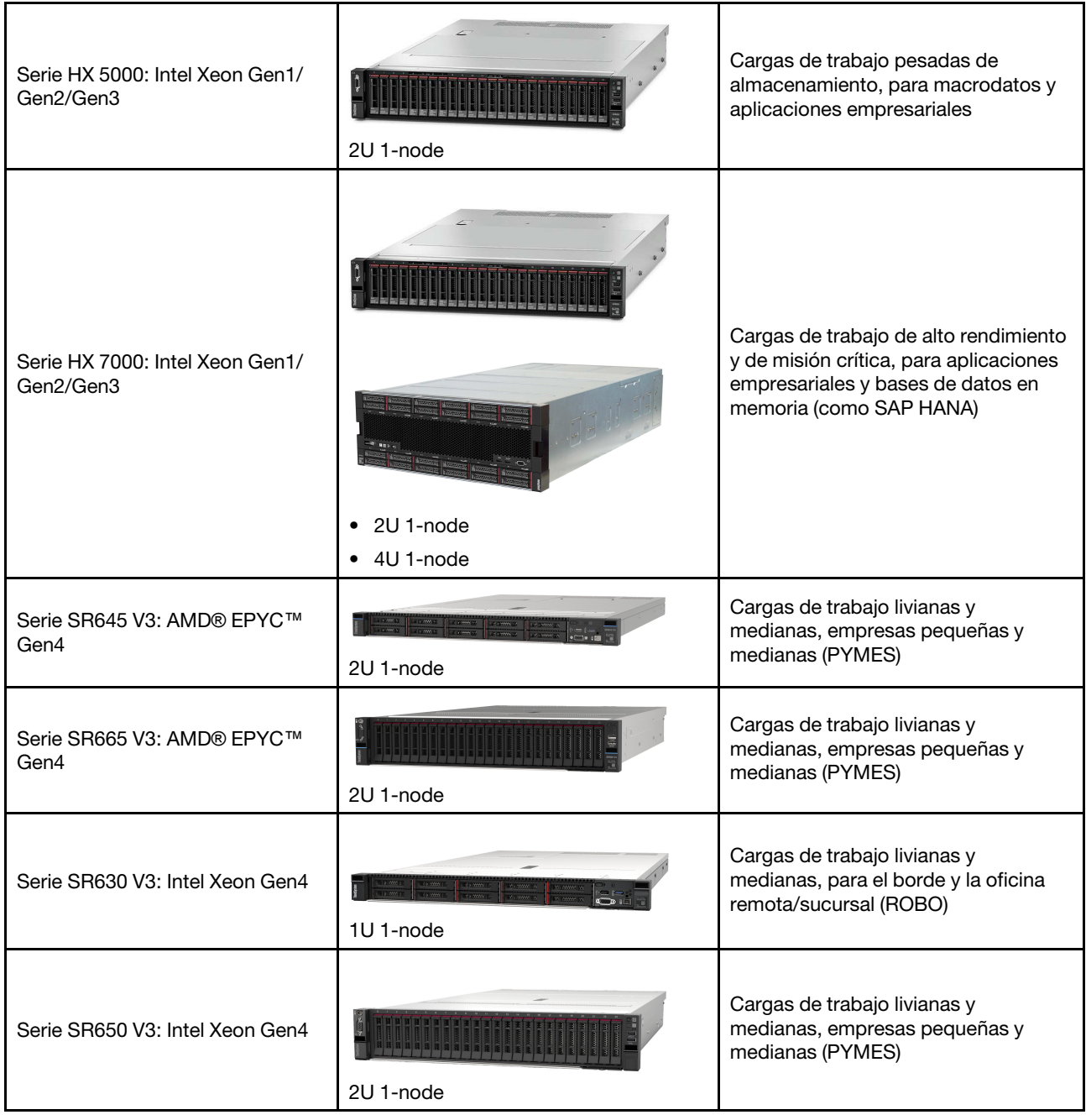

### <span id="page-5-0"></span>Recursos y descargas

Use esta sección para buscar documentos prácticos, descargas de controladores y de firmware, así como recursos de soporte.

### Descargas

Encontrará el firmware, controladores y paquetes de software más recientes en las páginas de Mejor receta. Consulte [Capítulo 4 "Actualizaciones de firmware/controladores/software" en la página 25](#page-28-0).

Nota: El firmware, los controladores y el software se probaron juntos como una pila para ejecutar en ciertos modelos. Lenovo recomienda encarecidamente que utilice la mejor receta en su totalidad para evitar errores imprevistos.

### Recursos Web

- Guía del usuario de ThinkAgile Serie HX (este documento) Guía del usuario de ThinkAgile Serie HX (este documento)
- Valores de UEFI recomendados: Intel Xeon SP Gen3 <https://datacentersupport.lenovo.com/solutions/ht512850>
- Valores de UEFI recomendados: Intel Xeon SP Gen1/Gen2 <https://datacentersupport.lenovo.com/solutions/ht507780>
- Documentación de software Nutanix

<https://portal.nutanix.com/>

- Documentación de software Lenovo <https://sysmgt.lenovofiles.com/help/index.jsp>
- Lenovo Press (Guías de producto/Resúmenes técnicos/Hojas de datos) <https://lenovopress.com/servers/thinkagile/hx-series>
- Documentación de hardware Lenovo <http://thinksystem.lenovofiles.com/help/index.jsp>

### Soporte técnico de Lenovo

- Portal de soporte de Lenovo <http://datacentersupport.lenovo.com>
- Planes de garantía de producto de Lenovo <http://datacentersupport.lenovo.com/warrantylookup>
- Proveedores de servicio autorizados de Lenovo <https://datacentersupport.lenovo.com/serviceprovider>
- Envío de una solicitud de servicio de Lenovo <https://support.lenovo.com/servicerequest>
- Documentos de información de la licencia de Lenovo <https://datacentersupport.lenovo.com/documents/lnvo-eula>
- Avisos de seguridad del producto Lenovo [https://datacentersupport.lenovo.com/product\\_security/home](https://datacentersupport.lenovo.com/product_security/home)
- Declaración de privacidad de Lenovo [https:///www.lenovo.com/privacy](https://www.lenovo.com/privacy)

### <span id="page-6-0"></span>**Novedades**

Revise esta información para conocer las nuevas mejoras en las soluciones de la ThinkAgile Serie HX.

### <span id="page-6-1"></span>Novedades (septiembre de 2023)

Lenovo ofrece soporte de hardware adicional.

### Soporte para nuevo hardware

Modelos basados en ThinkSystem SR630 V3 habilitados. (1U de 2 zócalos con procesadores escalables Intel Xeon de 4ta generación)

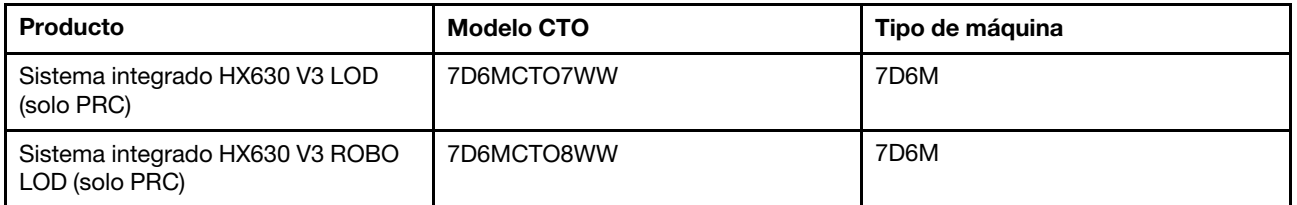

Modelos basados en ThinkAgile SR650 V3 habilitados. (2U de 2 zócalos con procesadores escalables Intel Xeon de 4ta generación)

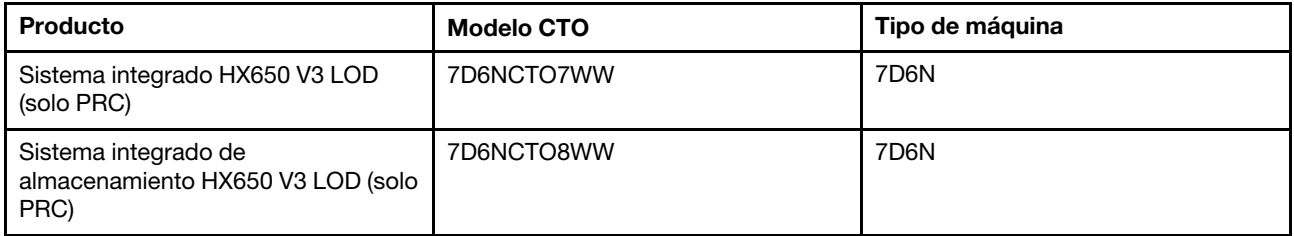

Modelos basados en ThinkAgile SR645 V3 habilitados. (1U de 2 zócalos con procesadores AMD EPYC de 4ta generación)

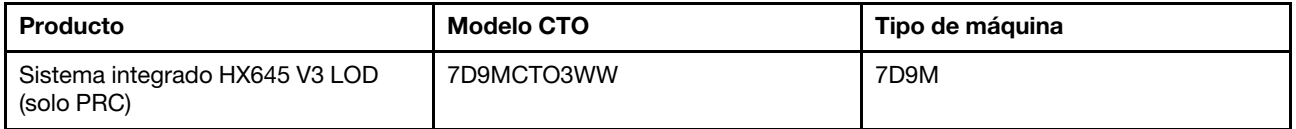

Modelos basados en ThinkSystem SR665 V3 habilitados. (2U de 2 zócalos con procesadores AMD EPYC de 4ta generación)

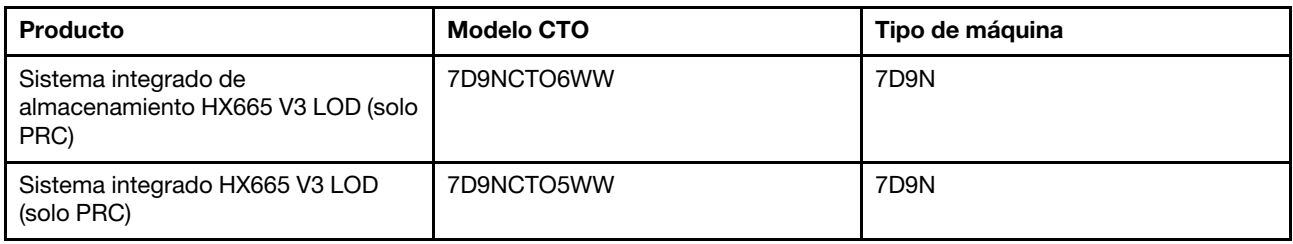

### <span id="page-7-0"></span>Novedades (julio de 2023)

Lenovo ofrece soporte de hardware adicional.

### Soporte para nuevo hardware

Modelos basados en ThinkAgile SR630 V3 habilitados. (1U de 2 zócalos con procesadores escalables Intel Xeon de 4ta generación)

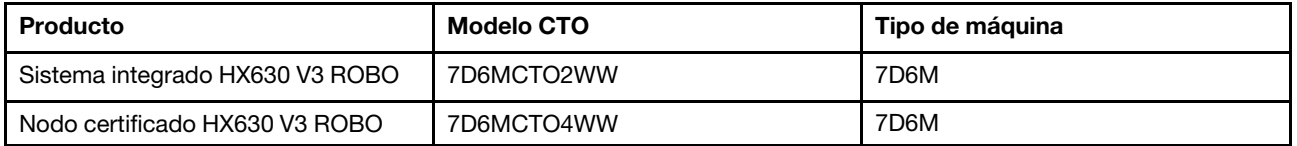

Modelos basados en ThinkAgile SR665 V3 habilitados. (2U de 2 zócalos con procesadores AMD EPYC de 4ta generación)

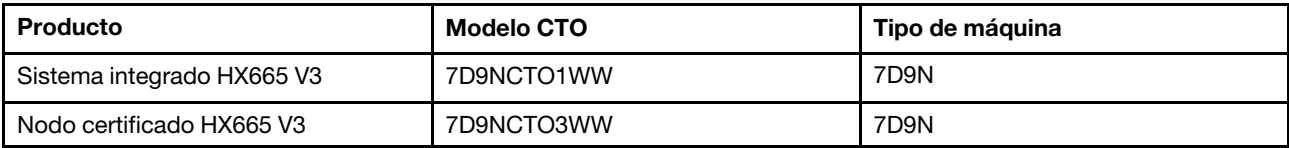

### <span id="page-8-0"></span>Novedades (junio de 2023)

Lenovo ofrece soporte de hardware adicional.

### Soporte para nuevo hardware

Modelos basados en ThinkAgile SR630 V3 habilitados. (1U de 2 zócalos con procesadores escalables Intel Xeon de 4ta generación)

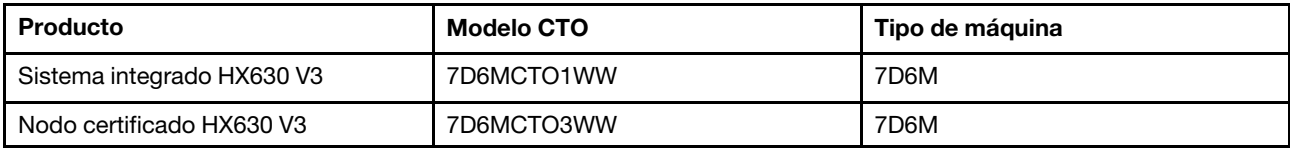

Modelos basados en ThinkAgile SR650 V3 habilitados. (2U de 2 zócalos con procesadores escalables Intel Xeon de 4ta generación)

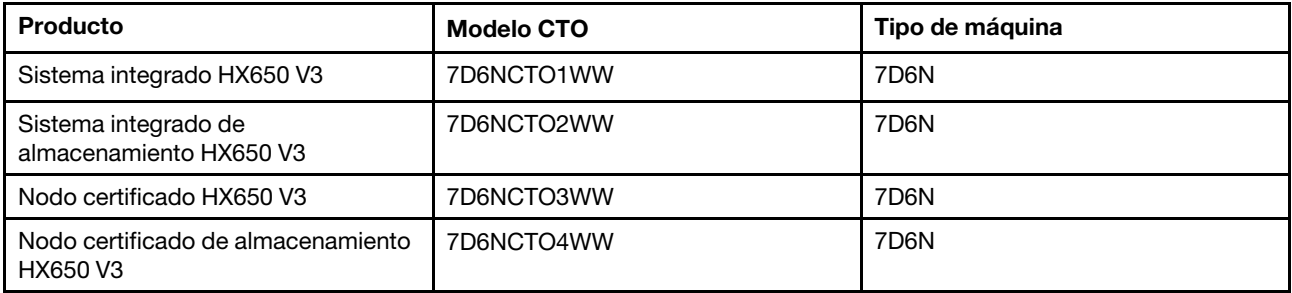

Modelos basados en ThinkAgile SR645 V3 habilitados. (1U de 2 zócalos con procesadores AMD EPYC de 4ta generación)

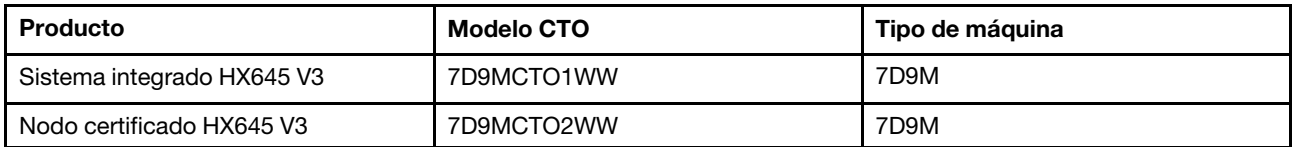

Modelos basados en ThinkAgile SR665 V3 habilitados. (2U de 2 zócalos con procesadores AMD EPYC de 4ta generación)

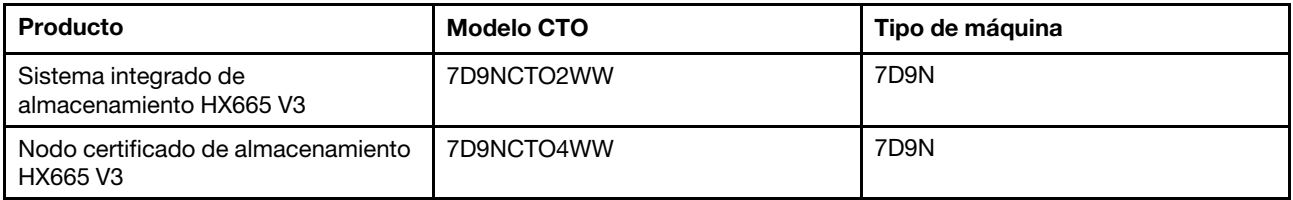

# <span id="page-9-0"></span>Novedades (agosto de 2021)

Lenovo ofrece soporte de hardware adicional.

### Soporte para nuevo hardware

Modelos basados en ThinkAgile SR630 V2 habilitados. (1U de 2 zócalos con procesadores Intel Xeon Gen3)

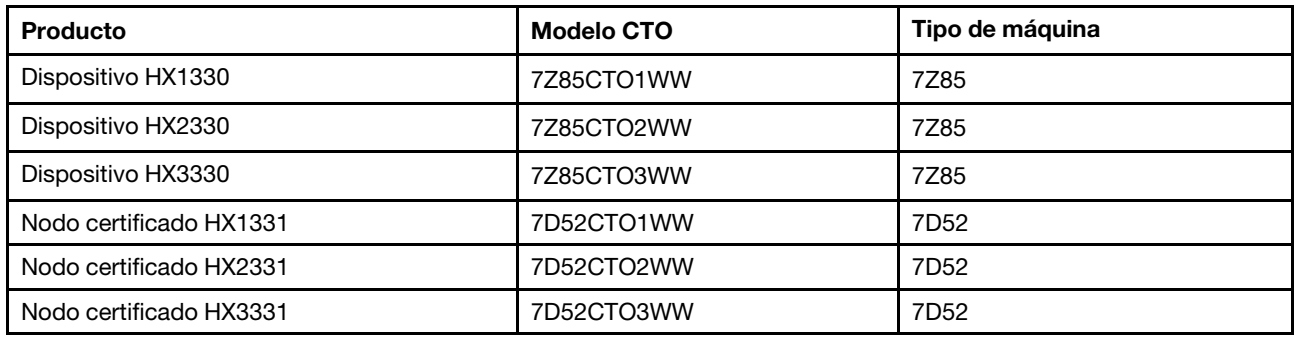

Modelos basados en ThinkAgile SR650 V2 habilitados. (2U de 2 zócalos con procesadores Intel Xeon Gen3)

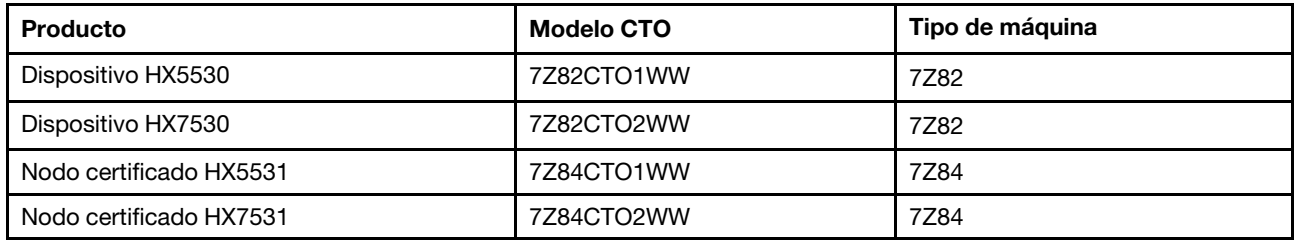

### <span id="page-9-1"></span>Novedades (mayo de 2021)

Lenovo ofrece soporte de hardware adicional.

### Soporte para nuevo hardware

Se habilitaron las familias de procesadores AMD EPYC 7003 en los modelos siguientes.

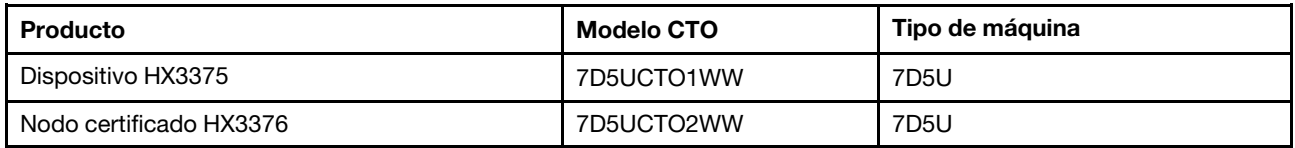

### Mejoras del software

Ninguno

### Limitaciones conocidas

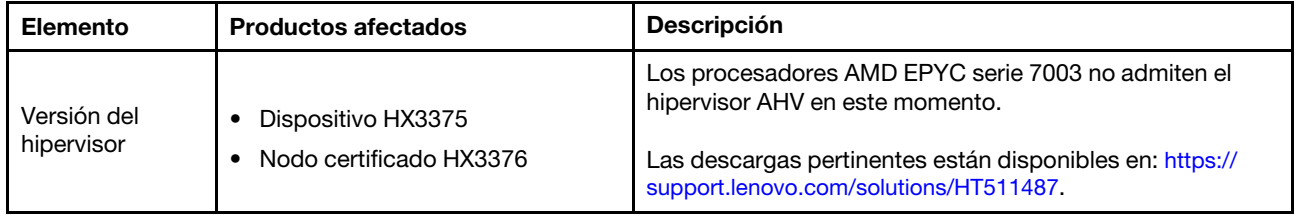

### <span id="page-10-0"></span>Arquitectura del sistema

Los productos de la solución están diseñados para el despliegue del clúster de arquitectura de Nutanix. La arquitectura ThinkAgile HX típica incluye tres o más servidores que se implementan como un clúster de nodo único, dos nodos o cuatro nodos.

Cada servidor contribuye almacenamiento al clúster Nutanix desde los discos locales en el servidor:

- Clúster híbrido: El servidor proporciona una combinación de discos de estado sólido (SSD) para almacenamiento en caché y unidades de disco duro (HDD) para la capacidad de almacenamiento.
- Clúster all-flash: El servidor proporciona SSD para almacenamiento en caché y SSD para capacidad de almacenamiento.

La siguiente figura proporciona una vista conceptual de la arquitectura Nutanix:

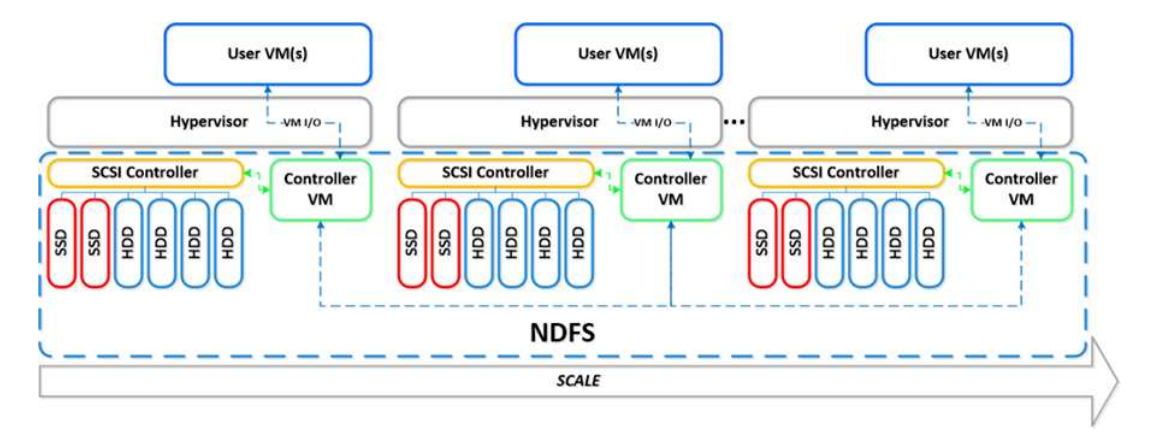

Para obtener información detallada sobre la arquitectura Nutanix y las cargas de trabajo, visite.

<span id="page-10-1"></span><https://lenovopress.com/lp0084-converged-hx-series-nutanix-appliances-workloads-ra>

### Modelos Serie HX

Utilice los métodos de esta sección para ver todos los modelos de la solución ThinkAgile Serie HX disponibles.

- ["Dispositivos/Sistemas integrados" en la página 7](#page-10-2)
- ["Nodos certificados" en la página 9](#page-12-0)

### <span id="page-10-2"></span>Dispositivos/Sistemas integrados

Los dispositivos y sistemas integrados ThinkAgile Serie HX se entregan con licencias de software Nutanix preinstaladas. Para una experiencia de cliente transparente, los dispositivos y sistemas integrados ThinkAgile Serie HX también incluyen servicios de despliegue de Lenovo de guante blanco y Punto de soporte único ThinkAgile Serie HX Advantage.

- Hardware y firmware Lenovo completamente validados e integrados.
- Software Nutanix precargado para su despliegue listo, las licencias de software Nutanix vienen preempaquetadas.
- Punto de soporte único de ThinkAgile Serie HX Advantage para creación de informes y resolución de problemas rápida de 24/7.
- Servicios de implementación de Lenovo.

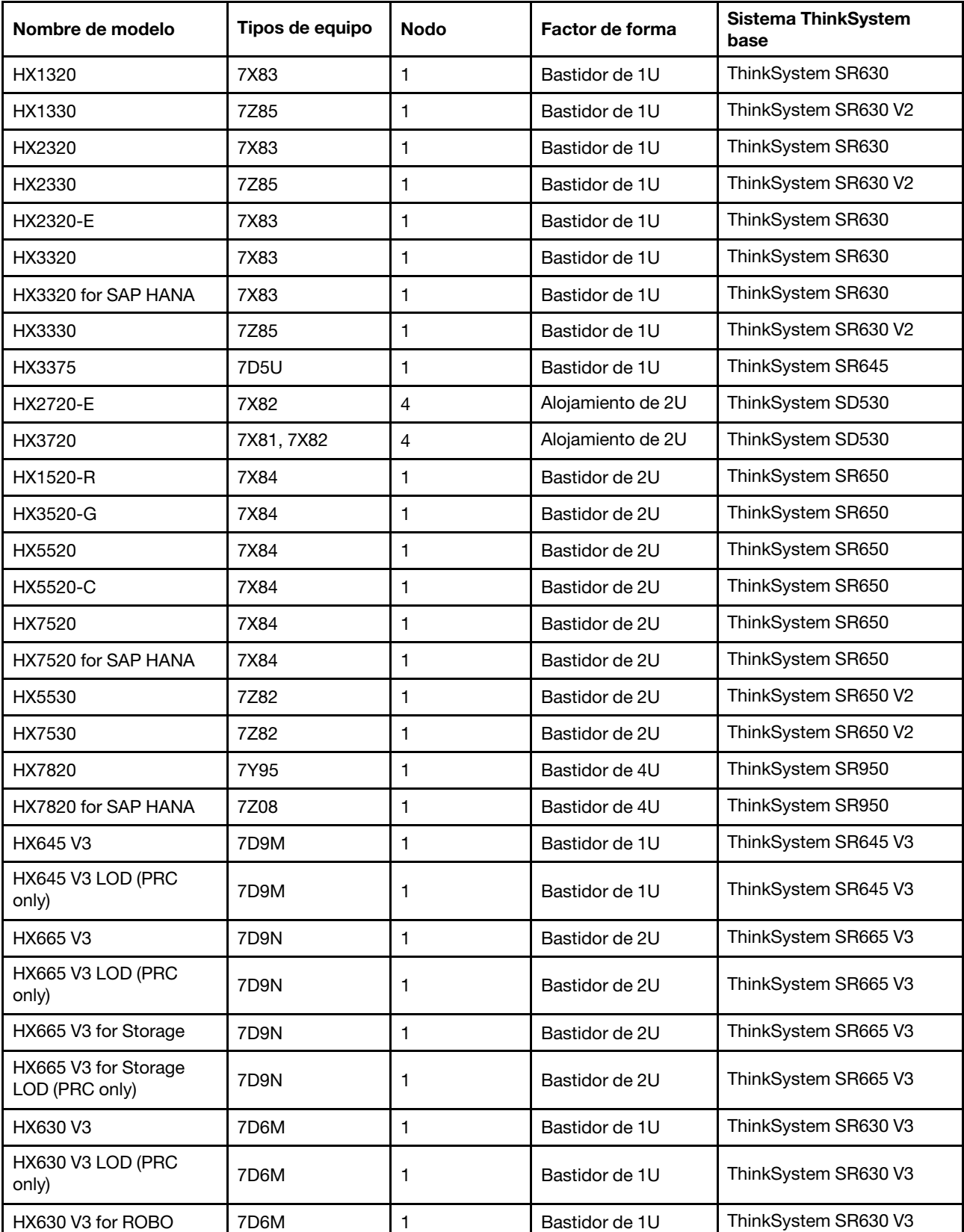

### Tabla 1. Dispositivos/Sistemas integrados

Tabla 1. Dispositivos/Sistemas integrados (continuación)

| Nombre de modelo                       | Tipos de equipo | <b>Nodo</b> | Factor de forma | <b>Sistema ThinkSystem</b><br>base |
|----------------------------------------|-----------------|-------------|-----------------|------------------------------------|
| HX630 V3 for ROBO LOD<br>(PRC only)    | 7D6M            |             | Bastidor de 1U  | ThinkSystem SR630 V3               |
| HX650 V3                               | 7D6N            |             | Bastidor de 2U  | ThinkSystem SR650 V3               |
| HX650 V3 LOD (PRC<br>only)             | 7D6N            |             | Bastidor de 2U  | ThinkSystem SR650 V3               |
| HX650 V3 for Storage                   | 7D6N            |             | Bastidor de 2U  | ThinkSystem SR650 V3               |
| HX650 V3 for Storage<br>LOD (PRC only) | 7D6N            |             | Bastidor de 2U  | ThinkSystem SR650 V3               |

### <span id="page-12-0"></span>Nodos certificados

Los clientes que no requieren licencias de software de Nutanix incluidas o servicios de despliegue, Lenovo ofrece otra opción completamente valida y certificada, nodos certificados de Lenovo ThinkAgile HX:

- Hardware y firmware Lenovo completamente validado e integrado, certificado con software Nutanix.
- Software Nutanix precargado para su despliegue listo, o las licencias de software Nutanix que se deben obtener por separado.
- Punto de soporte único Lenovo ThinkAgile Advantage para creación de informes y resolución de problemas rápida de 24/7.
- Servicios de despliegue Lenovo opcionales.

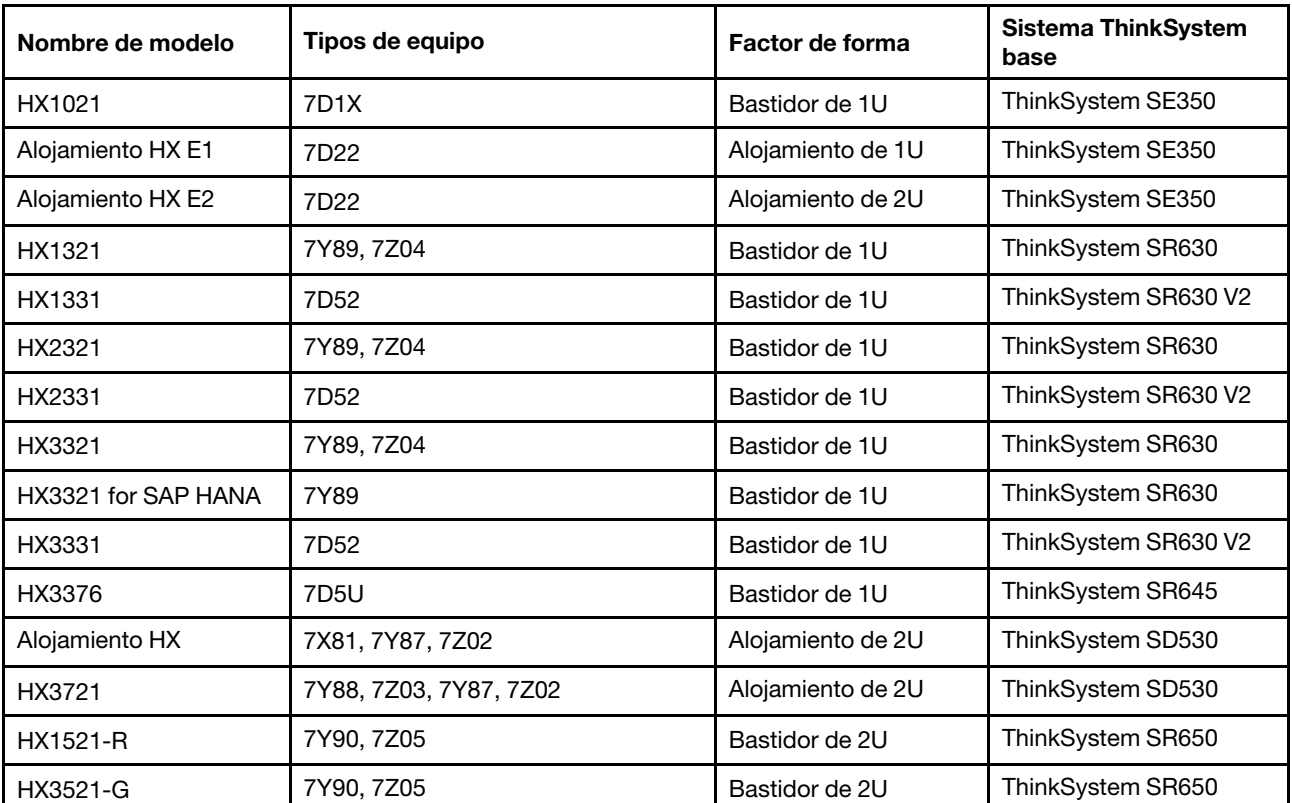

Tabla 2. Nodos certificados

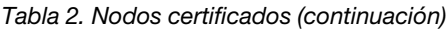

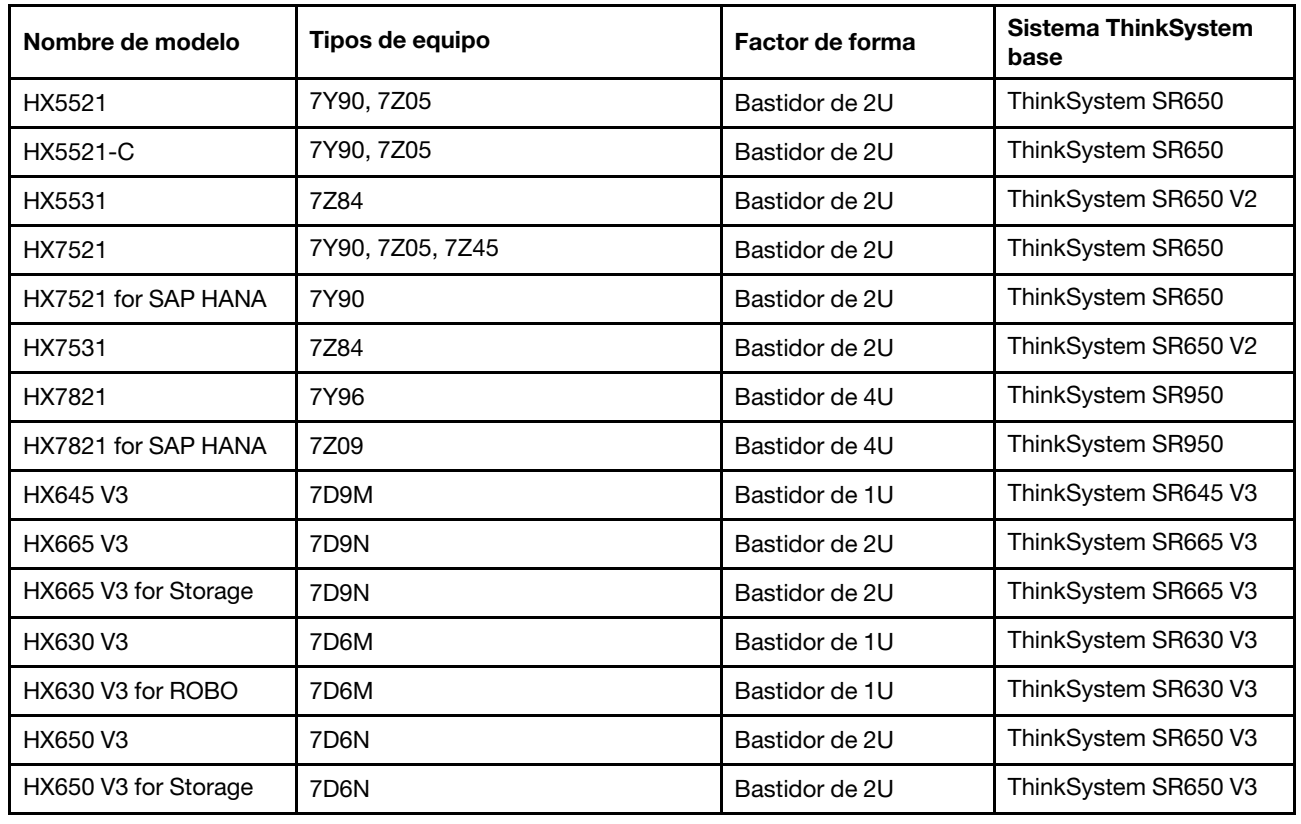

### <span id="page-13-0"></span>Componentes de solución

Utilice esta sección para los componentes de hardware y software disponibles y las opciones de licencia de un producto de solución.

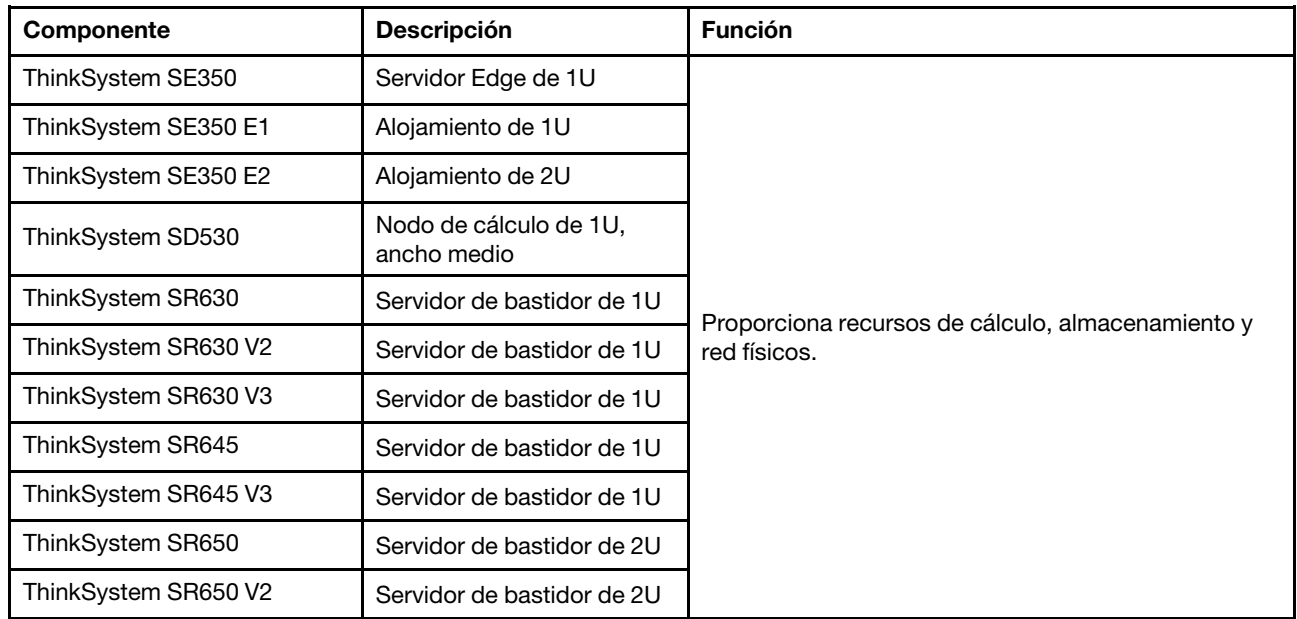

Tabla 3. Componentes de hardware

Tabla 3. Componentes de hardware (continuación)

| ThinkSystem SR650 V3 | Servidor de bastidor de 2U                    |  |
|----------------------|-----------------------------------------------|--|
| ThinkSystem SR665 V3 | Servidor de bastidor de 2U                    |  |
| ThinkSystem SR950    | Servidor de bastidor de 4U                    |  |
| Network switch       | Conmutador de bastidor<br>(10 GbE o superior) |  |

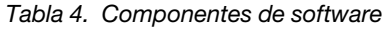

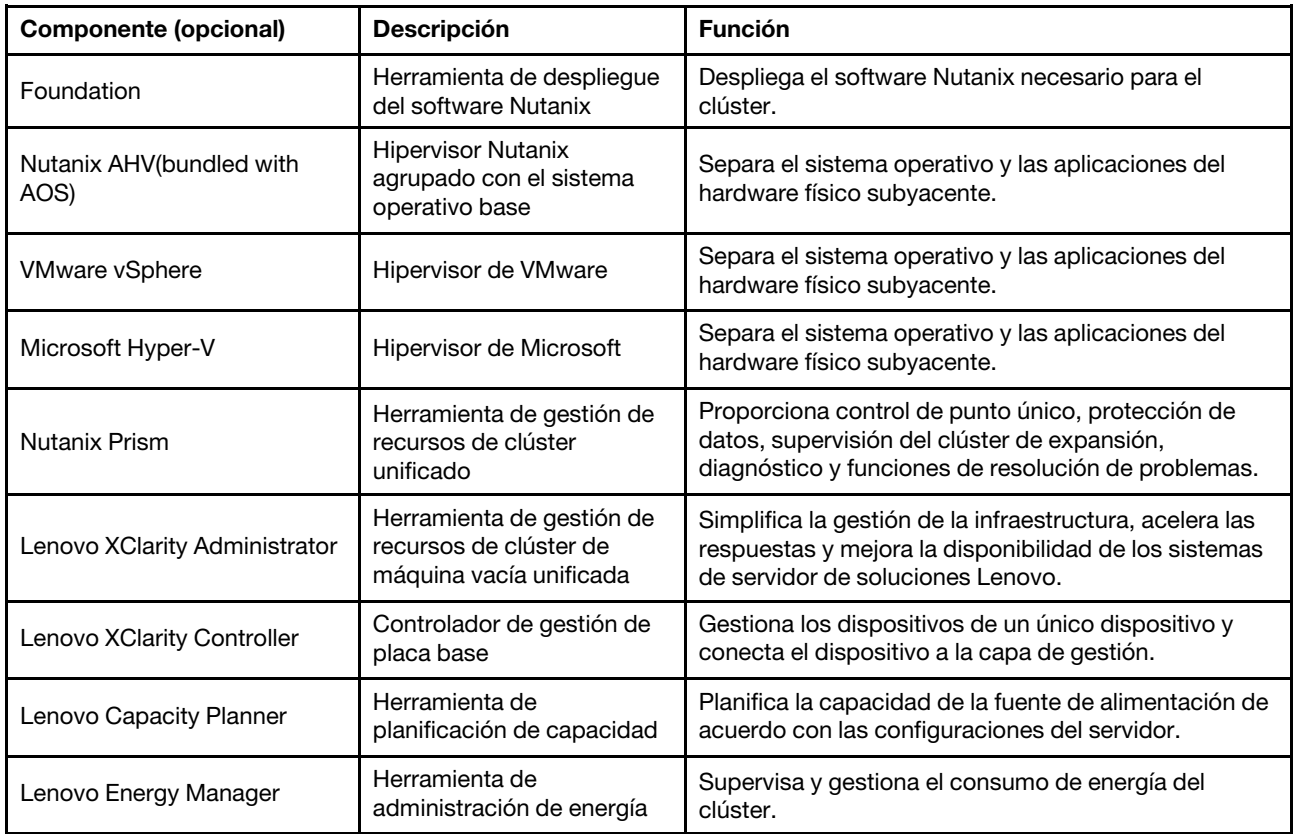

### <span id="page-14-0"></span>Especificaciones de producto

Use este método en esta sección para ver las características y especificaciones de sus modelos.

• Especificaciones de producto

Hay una guía del producto disponible para cada modelo en el sitio web de Lenovo Press . Lleve a cabo los pasos siguientes para ver los detalles de la especificación de su producto.

- 1. Vaya a <https://lenovopress.com/> y elija SERVERS → ThinkAgile → HX Series for Nutanix. Todos los recursos de ThinkAgile Serie HX relevantes aparecen en la página.
- 2. Busque y haga doble clic en el nombre del producto. Se abrirá la página de la guía del producto.
- 3. Consulte los detalles de la especificación en la sección Specifications.
- Comparación de especificaciones de todos los productos de la solución HX

También se encuentra disponible una página de comparación de especificaciones producto por producto para ver rápidamente las diferencias entre las especificaciones de los modelos. Hay un vínculo de referencia disponible para la guía de producto de un modelo específico en la página.

Para obtener más detalles, consulte [https://lenovopress.com/lp1336-thinkagile-hx-series](https://lenovopress.com/lp1336-thinkagile-hx-series-comparison#availability=Available)[comparison#availability=Available](https://lenovopress.com/lp1336-thinkagile-hx-series-comparison#availability=Available).

### <span id="page-15-0"></span>Lista de piezas

Utilice esta sección para comprender e identificar las partes de hardware de su producto.

### Definición de piezas

Hay cuatro tipos de piezas de hardware en cada producto:

- Unidades reemplazables por el cliente (CRU) de nivel 1: la sustitución de las CRU de nivel 1 es responsabilidad del usuario. Si Lenovo instala una CRU de nivel 1 por solicitud suya, sin un acuerdo de servicio, se le cobrará por la instalación.
- Unidades reemplazables por el cliente (CRU) de nivel 2: puede instalar las CRU de nivel 2 o pedir a Lenovo que las instale, sin ningún costo adicional, bajo el tipo de servicio de garantía designado para su servidor.
- Unidades sustituibles localmente (FRU): únicamente técnicos del servicio expertos deben instalar las FRU.
- Consumibles y piezas estructurales: la compra y la sustitución de los consumibles y las piezas estructurales (componentes, como cinta, cubierta o marco biselado) es su responsabilidad. Si Lenovo adquiere o instala un componente estructural por solicitud suya, se le cobrará por el servicio.

### Identificación de las piezas

Vaya a las siguientes páginas para identificar los componentes disponibles para su servidor. Según el modelo, el aspecto del servidor puede ser levemente diferente de la ilustración.

- Servidores basados en SE350: [https://pubs.lenovo.com/se350/parts\\_list.html](https://pubs.lenovo.com/se350/parts_list.html)
- Servidores basados en SR630: [https://pubs.lenovo.com/sr630/parts\\_list.html](https://pubs.lenovo.com/sr630/parts_list.html)
- Servidores basados en SR630 V2: [https://pubs.lenovo.com/sr630-v2/parts\\_list.html](https://pubs.lenovo.com/sr630-v2/parts_list.html)
- Servidores basados en SR630 V3: [https://pubs.lenovo.com/sr630-v3/parts\\_list.html](https://pubs.lenovo.com/sr630-v3/parts_list.html)
- Servidores basados en SR645: [https://pubs.lenovo.com/sr645/parts\\_list.html](https://pubs.lenovo.com/sr645/parts_list.html)
- Servidores basados en SR645 V3: [https://pubs.lenovo.com/sr645-v3/parts\\_list.html](https://pubs.lenovo.com/sr645-v3/parts_list.html)
- Servidores basados en SR650: [https://pubs.lenovo.com/sr650/parts\\_list.html](https://pubs.lenovo.com/sr650/parts_list.html)
- Servidores basados en SR650 V2: [https://pubs.lenovo.com/sr650-v2/parts\\_list.html](https://pubs.lenovo.com/sr650-v2/parts_list.html)
- Servidores basados en SR650 V3: [https://pubs.lenovo.com/sr650-v3/parts\\_list.html](https://pubs.lenovo.com/sr650-v3/parts_list.html)
- Servidores basados en SR665 V3: [https://pubs.lenovo.com/sr665-v3/parts\\_list.html](https://pubs.lenovo.com/sr665-v3/parts_list.html)
- Servidores basados en SD530:

[https://pubs.lenovo.com/sd530/parts\\_list.html](https://pubs.lenovo.com/sd530/parts_list.html)

• Servidores basados en SR950: [https://pubs.lenovo.com/sr950/parts\\_list.html](https://pubs.lenovo.com/sr950/parts_list.html)

# <span id="page-18-0"></span>Capítulo 2. Despliegue de clúster

<span id="page-18-1"></span>Utilice esta sección para desplegar un clúster.

### Contacto de despliegue

Utilice esta sección para comprender el compromiso del equipo de servicio profesional de Lenovo en las fases anteriores a la implementación y posteriores a la implementación.

El equipo de servicio profesional de Lenovo realiza un conjunto específico de actividades que garantizan un despliegue adecuado de los productos ThinkAgile Serie HX. Los servicios adicionales previos al despliegue también están disponibles.

Las actividades in situ de de despliegue y configuración que realizarán los profesionales de Lenovo incluyen lo siguiente:

- Revisar la hoja de cálculo de despliegue que se completó durante el contacto previo al despliegue.
- Verificar que la red del cliente esté preparada.
- Verificar la configuración de envío del producto.
- Conectar los conmutadores a la red del cliente.
- Realice la configuración de red básica para integrar el bastidor al entorno del cliente.
- Configurar la gestión de Lenovo XClarity Administrator del producto.
- Verificación y actualización del producto conforme al perfil del firmware de la mejor receta.
- Cree credenciales de BMC acceso.
- Desplegar clúster de Nutanix.
- Registre el producto ThinkAgile Serie HX en Nutanix.
- Comprobar el entorno del producto, para garantizar una entrega satisfactoria.
- Transferencia de competencias al cliente. Esto incluye tareas y procesos de soporte operacional básicos.

El equipo profesional de Lenovo proporcionará información sobre el sistema configurado, para sus registros.

Los siguientes elementos no están considerados dentro del alcance del contacto de despliegue inicial. Muchos de estos se pueden gestionar a través de otras ofertas de los servicios profesionales disponibles.

- Instalación o configuración de las aplicaciones de servidor.
- Término de entrenamiento administrativo u operacional.
- Migración de datos desde sistemas de almacenamiento y entornos de VMware existentes.
- Asistencia de instalación para componentes de hardware no estándar o componentes no adquiridos desde Lenovo. Tenga en cuenta que esta actividad puede afectar el soporte del producto.

### <span id="page-18-2"></span>Consideraciones sobre la licencia

Los productos de nodos certificados ThinkAgile HX proporcionan distintas opciones de licencia para satisfacer sus necesidades. Puede utilizar el conjunto de características predeterminado de software Lenovo y Nutanix, actualizar el software a un conjunto mejorado, ampliar el plazo de su licencia o reasignar licencias existentes a nodos o clústeres según sea necesario.

Tabla 5. Opciones de licencia

| Progra-<br>mador | <b>Componente (opcional)</b>                           | Opciones de licencia                                                                                                    |  |
|------------------|--------------------------------------------------------|----------------------------------------------------------------------------------------------------|--|
| Lenovo           | Lenovo XClarity Administrator                          | Lenovo XClarity Pro<br>(Para XClarity Administrator)<br>• XClarity Pro (para XClarity Administrator) y Prism Pro                     |  |
| Nutanix          | Nutanix AHV                                            | Pila de SW de Nutanix en Nutanix AHV                                                                                                 |  |
|                  | Nutanix Acropolis                                      | Nutanix Starter<br>Nutanix Pro<br>٠<br><b>Nutanix Ultimate</b><br>$\bullet$                                                          |  |
|                  | Actualizaciones Nutanix Acropolis                      | • Actualización de Nutanix Starter a Pro<br>• Actualización de Nutanix Starter a Ultimate<br>Actualización de Nutanix Pro a Ultimate |  |
|                  | <b>Nutanix Prism</b>                                   | • Prism Starter<br>Prism Pro<br>٠<br>• XClarity Pro y Prism Pro                                                                      |  |
|                  | Capacidad de Nutanix                                   | Núcleos de nodos<br>Tebibytes de nodo<br>٠                                                                                           |  |
|                  | Expansión de capacidad de<br>almacenamiento de Nutanix | Actualización de hardware de Nutanix APOS para el nodo HX<br>previamente vendido: TiB adicional                                      |  |
|                  | Otro software                                          | Nutanix ENC: cifrado de datos en reposo                                                                                              |  |

Notas: Consulte a continuación las páginas web para obtener la información más reciente acerca de los tipos de licencia, las fechas de caducidad y cualquier inventario de licencia gratuito:

- Nutanix Guía de licencia: [https://portal.nutanix.com/page/documents/details?targetId=Licensing-](https://portal.nutanix.com/page/documents/details?targetId=Licensing-Guide:Licensing-Guide)[Guide:Licensing-Guide](https://portal.nutanix.com/page/documents/details?targetId=Licensing-Guide:Licensing-Guide)
- Lenovo Licencia de XClarity Pro y pruebas gratuitas: [https://sysmgt.lenovofiles.com/help/topic/](https://sysmgt.lenovofiles.com/help/topic/com.lenovo.lxca.doc/plan_freetrial.html) [com.lenovo.lxca.doc/plan\\_freetrial.html](https://sysmgt.lenovofiles.com/help/topic/com.lenovo.lxca.doc/plan_freetrial.html)

### <span id="page-19-0"></span>Preparación del hardware del servidor

Utilice la lista de comprobación de configuración del servidor para asegurarse de que el hardware del servidor esté funcionando antes del despliegue del clúster.

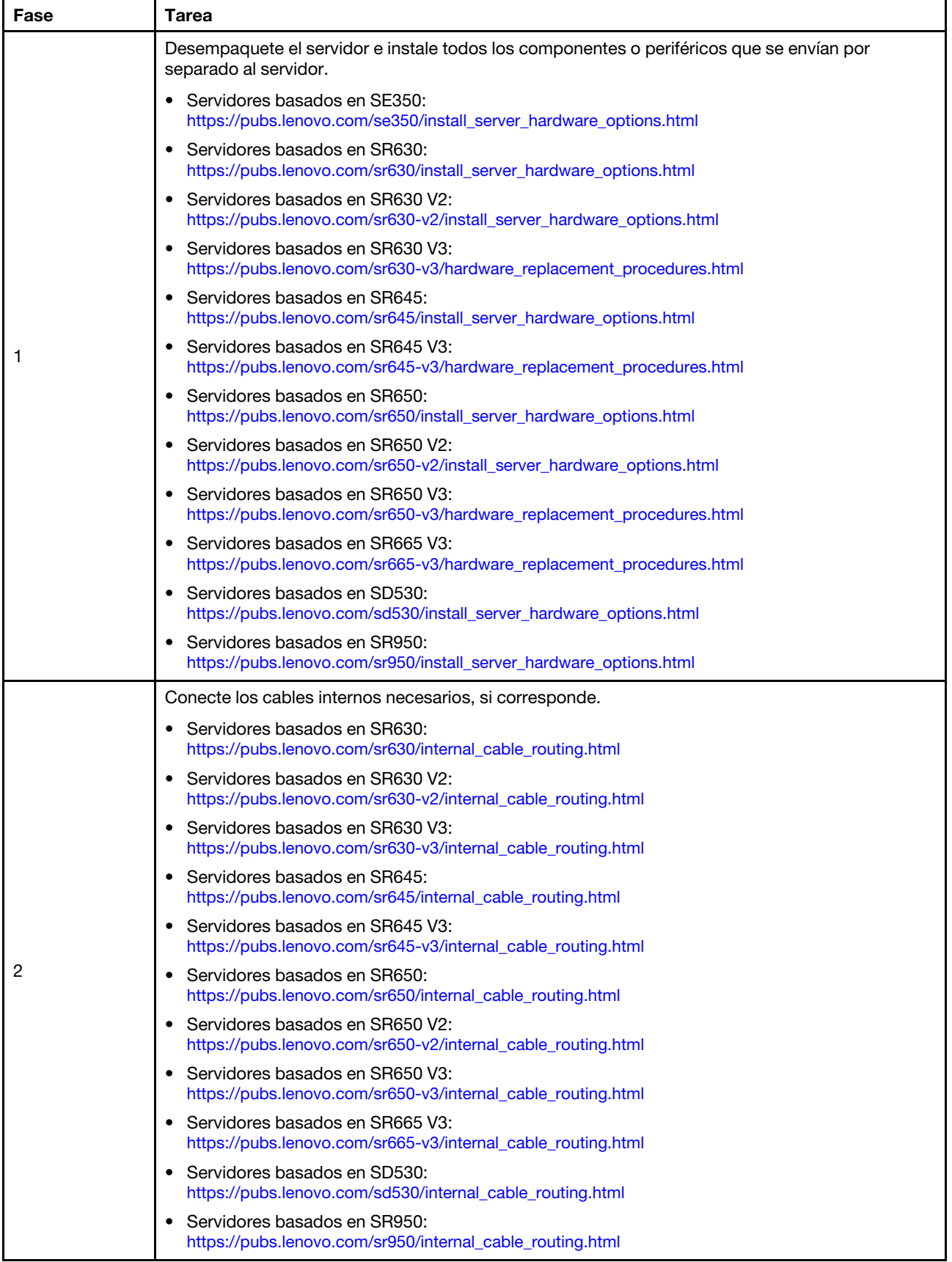

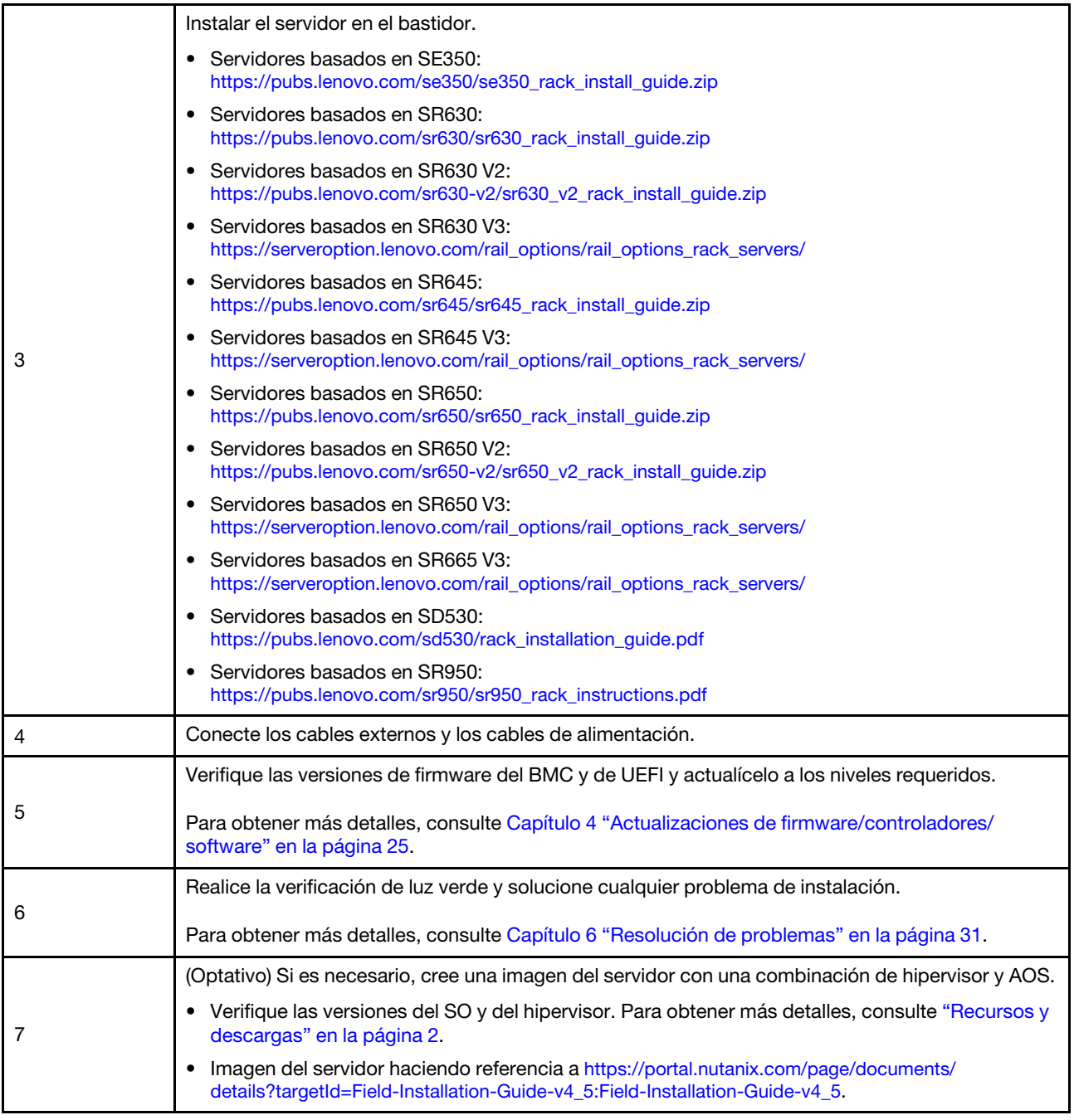

### <span id="page-21-0"></span>Datos de planificación

Utilice esta sección para planificar los parámetros de inicio de sesión y los parámetros de red para el host físico y cada máquina virtual de controlador para la posterior implementación de Nutanix.

- ["Ubicar etiquetas de servicio" en la página 19](#page-22-0)
- ["Crear y activar una cuenta de Nutanix" en la página 19](#page-22-1)
- ["Planificación de la red" en la página 19](#page-22-2)
- ["Adquirir credenciales predeterminadas" en la página 19](#page-22-3)

### <span id="page-22-0"></span>Ubicar etiquetas de servicio

La información acerca de las etiquetas de servicio resulta útil para que los técnicos de soporte identifiquen sus productos y proporcionen servicios más rápidos. Después de recibir el producto, quite las etiquetas y guárdelas en un lugar seguro.

- El tipo de máquina y el número de serie están en la etiqueta de ID de cada producto.
- La etiqueta de acceso de red de BMC está adherida a la parte superior de la pestaña extraíble de información.

### <span id="page-22-1"></span>Crear y activar una cuenta de Nutanix

Si no tiene experiencia con el Portal de soporte de Nutanix, consulte los pasos siguientes para crear y configurar la cuenta de Nutanix.

- 1. Vaya a <http://portal.nutanix.com> y siga las instrucciones de la pantalla para crear una cuenta.
- 2. Se enviará un correo electrónico de verificación a su dirección de correo electrónico, haga clic en el enlace de verificación al recibir el correo electrónico. Se muestra la página de bienvenida de Nutanix.
- 3. Escriba la información necesaria y haga clic en Log in.
- 4. Ubique la tarjeta "Portal de soporte" en el área de "Soporte y comunidad". A continuación, haga clic en Activate. Se muestra el cuadro de diálogo Activación requerida.
- 5. Especifique el número de serie de su producto y haga clic en la cuenta está bien configurada. Consulte ["Ubicar etiquetas de servicio" en la página 19.](#page-22-0)

### <span id="page-22-3"></span>Adquirir credenciales predeterminadas

Utilice la siguiente tabla para planificar todo el software requerido.

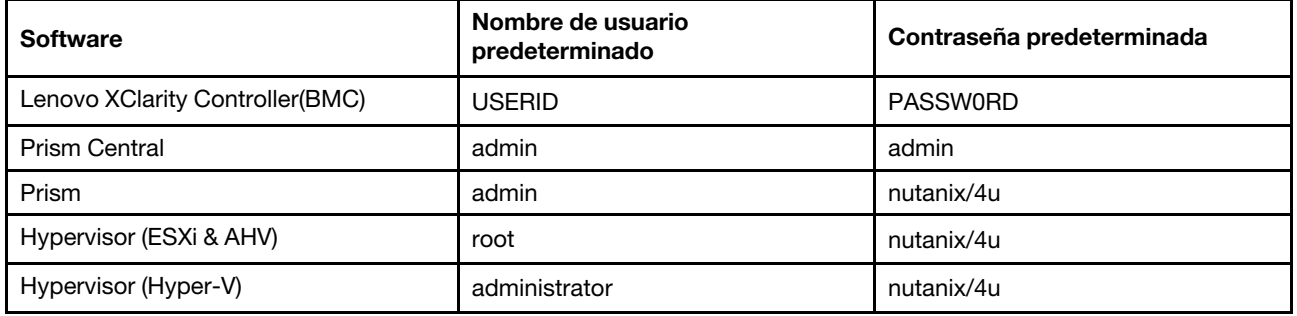

### <span id="page-22-2"></span>Planificación de la red

Utilice la siguiente tabla para planificar la red para su implementación de Nutanix.

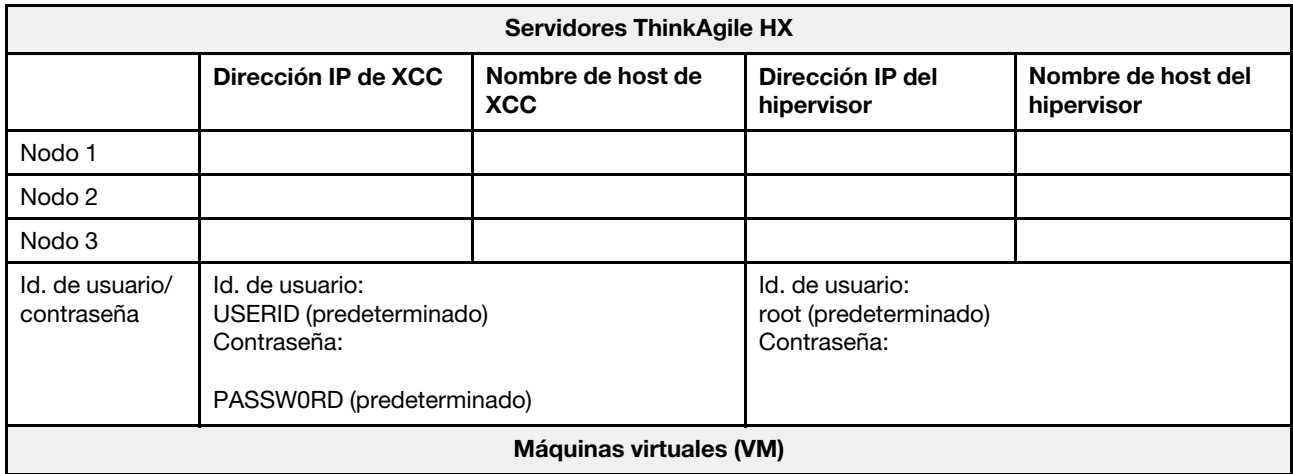

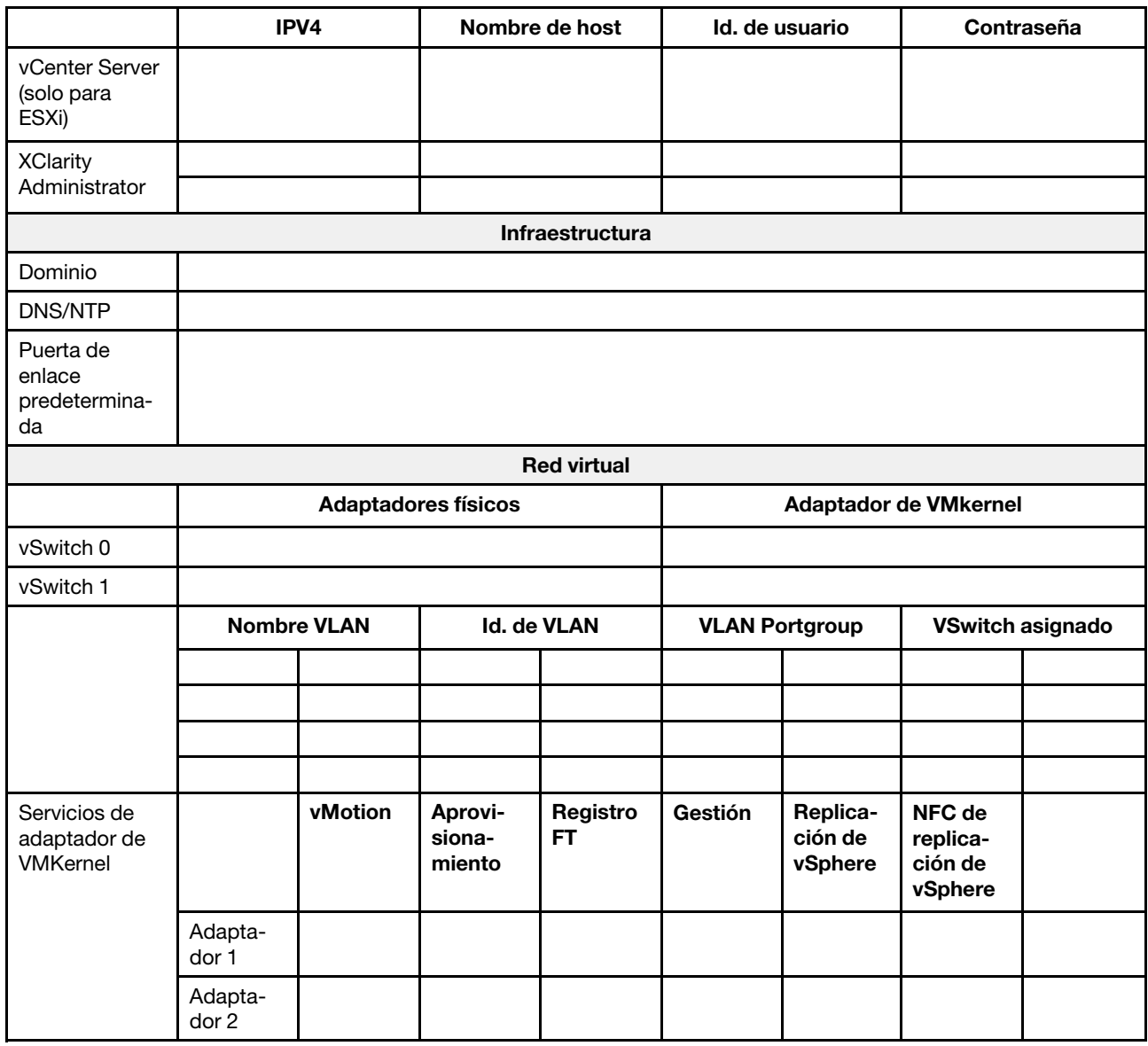

### <span id="page-23-0"></span>Creación y configuración de un clúster en servidores

Para crear y configurar un clúster de ThinkAgile Serie HX, puede utilizar la herramienta Nutanix Foundation.

### Acerca de la herramienta Nutanix Foundation

La herramienta Nutanix Foundation es una máquina virtual que puede instalar en su red. Ayuda a:

- Hipervisor de aprovisionamiento automático en el bloque Nutanix
- Instalación y configuración de clúster de Nutanix OS (NOS) automáticas
- Configuración automática de IPMI
- Configuración automática de CVM
- Detección automática de hardware sin sistema operativo y extensión de Nutanix SO

### Descargar y desplegar la herramienta Foundation

La herramienta Foundation está disponible en formato OVF y se puede descargar desde el Portal de Nutanix como un paquete tar.gz.

Para obtener información detallada y los pasos de despliegue, consulte [https://portal.nutanix.com/page/](https://portal.nutanix.com/page/documents/details?targetId=Field-Installation-Guide-v4_5:Field-Installation-Guide-v4_5) [documents/details?targetId=Field-Installation-Guide-v4\\_5:Field-Installation-Guide-v4\\_5](https://portal.nutanix.com/page/documents/details?targetId=Field-Installation-Guide-v4_5:Field-Installation-Guide-v4_5).

# <span id="page-26-0"></span>Capítulo 3. Administración de clúster

Puede supervisar un dispositivo utilizando cualquiera de las siguientes herramientas de software.

### Nutanix Prism

Nutanix Prism es una consola de gestión y supervisión estrechamente integrada con Nutanix cluster. Desde Nutanix Prism, puede gestionar un clúster único de Nutanix, desde Nutanix Prism Central, puede gestionar varios clústeres de Nutanix.

La documentación para Nutanix Prism está disponible en:

- Prism Central Guide: [https://portal.nutanix.com/page/documents/details?targetId=Prism-Central-Guide-](https://portal.nutanix.com/page/documents/details?targetId=Prism-Central-Guide-Prism-v5_19:Prism-Central-Guide-Prism-v5_19)[Prism-v5\\_19:Prism-Central-Guide-Prism-v5\\_19](https://portal.nutanix.com/page/documents/details?targetId=Prism-Central-Guide-Prism-v5_19:Prism-Central-Guide-Prism-v5_19)
- Prism Web Console Guide: [https://portal.nutanix.com/page/documents/details?targetId=Web-Console-](https://portal.nutanix.com/page/documents/details?targetId=Web-Console-Guide-Prism-v5_19:Web-Console-Guide-Prism-v5_19)[Guide-Prism-v5\\_19:Web-Console-Guide-Prism-v5\\_19](https://portal.nutanix.com/page/documents/details?targetId=Web-Console-Guide-Prism-v5_19:Web-Console-Guide-Prism-v5_19)

#### Lenovo XClarity Administrator

Lenovo XClarity Administrator es una herramienta centralizada de gestión de recursos que simplifica la gestión de la infraestructura, acelera las respuestas y mejora la disponibilidad de los sistemas y las soluciones de servidor de Lenovo. Funciona como un dispositivo virtual que automatiza la detección, el inventario, el seguimiento, la supervisión y el aprovisionamiento de servidores, redes y hardware de almacenamiento en un entorno seguro.

La documentación para Lenovo XClarity Administrator está disponible en:

[https://sysmgt.lenovofiles.com/help/topic/com.lenovo.lxca.doc/aug\\_product\\_page.html](https://sysmgt.lenovofiles.com/help/topic/com.lenovo.lxca.doc/aug_product_page.html)

# <span id="page-28-0"></span>Capítulo 4. Actualizaciones de firmware/controladores/ software

La mejor receta de HX describe los niveles de firmware admitidos para los servidores.

#### <span id="page-28-1"></span>Combinación óptima

• Encontrará el firmware, controladores y paquetes de software más recientes en las páginas de Mejor receta a continuación.

Nota: El firmware, los controladores y el software se probaron juntos como una pila para ejecutar en ciertos modelos. Lenovo recomienda encarecidamente que utilice la mejor receta en su totalidad para evitar errores imprevistos.

– Modelos de servidor: Intel Xeon SP Gen3:

<https://support.lenovo.com/us/en/solutions/HT512728>

– Modelos de servidor: Intel Xeon SP Gen1/Gen2:

<https://support.lenovo.com/solutions/ht505413>

– Modelos de servidor: Intel Xeon SP Gen4:

<https://datacentersupport.lenovo.com/us/en/solutions/ht515453-thinkagile-hx-egs-systems-best-recipe>

– Modelos de servidor: AMD EPYC Gen2/Gen3:

<https://support.lenovo.com/solutions/HT511487>

– Modelos de servidor: AMD EPYC Gen4:

<https://datacentersupport.lenovo.com/solutions/ht515451-thinkagile-hx-genoa-systems-best-recipe>

– Modelos de servidor: Intel Xeon D:

<https://support.lenovo.com/solutions/HT511485>

#### Valores de UEFI (valores de CMOS)

• Lenovo también recomienda valores de UEFI específicos (valores de CMOS) para su referencia. Consulte Recommended CMOS Settings en los enlaces de ["Combinación óptima" en la página 25.](#page-28-1)

Nota: Recommended CMOS Settings puede que aún se muestre como Recommended UEFI settings en la página Web de Combinación óptima.

#### **Herramientas**

Puede utilizar las herramientas enumeradas aquí para instalar las actualizaciones más recientes desde las páginas de Mejores recetas de ThinkAgile HX.

#### Herramientas disponibles antes de la instalación del SO

- Lenovo XClarity Essentials Bootable Media Creator
	- Actualizar el servidor mediante una imagen ISO o CD.
	- Actualizar el servidor con una clave USB.
	- Actualizar el servidor mediante la interfaz del entorno de ejecución de prearranque (PXE).
	- Actualizar el servidor en el modo unattendance.
	- Actualizar el servidor en el modo Serie sobre IP (SOL).

Detalles acerca del uso de Lenovo XClarity Essentials Bootable Media Creator para actualizar firmware en:

[https://sysmgt.lenovofiles.com/help/topic/bomc\\_lenovo/bomc\\_main.html](https://sysmgt.lenovofiles.com/help/topic/bomc_lenovo/bomc_main.html)

#### • Lenovo XClarity Controller

Si necesita actualizar el firmware del sistema y de los dispositivos de un solo servidor, conecte el teclado, el video y el mouse locales (KVM) al servidor o inicie sesión en la interfaz web del PC de gestión.

Detalles acerca del uso de Lenovo XClarity Controller para actualizar firmware en:

[https://sysmgt.lenovofiles.com/help/topic/com.lenovo.systems.management.xcc.doc/NN1ia\\_c\\_](https://sysmgt.lenovofiles.com/help/topic/com.lenovo.systems.management.xcc.doc/NN1ia_c_manageserverfirmware.html)  [manageserverfirmware.html](https://sysmgt.lenovofiles.com/help/topic/com.lenovo.systems.management.xcc.doc/NN1ia_c_manageserverfirmware.html)

#### Herramientas disponibles dentro del SO

#### • Nutanix Prism

Nutanix proporciona un Panel del gestor de ciclo de vida (LCM) que puede realizar un seguimiento de las versiones de software y de firmware de los diversos componentes en un solo clúster. Le permite ver información acerca del inventario actual y actualizar las versiones según sea necesario. Para ver el panel del LCM, seleccione LCM en la lista desplegable que se muestra a la izquierda del menú principal en Prism Web Console.

Detalles acerca del uso de Nutanix Prism para actualizar firmware en:

[https://portal.nutanix.com/#/page/docs/list?type=software=software=LCM=falsehttp://](https://portal.nutanix.com/#/page/docs/list?type=software&filterKey=software&filterVal=LCM&reloadData=false)  [sysmgt.lenovofiles.com/help/index.jsp?topic=%2Fcom.lenovo.lxca.doc%2Fupdate\\_fw.html](https://portal.nutanix.com/#/page/docs/list?type=software&filterKey=software&filterVal=LCM&reloadData=false)

#### • Lenovo XClarity Administrator

Si gestiona varios servidores mediante Lenovo XClarity Administrator, puede actualizar el firmware en lote para todas las instancias gestionadas a través de esa interfaz de gestión.

Detalles acerca del uso de Lenovo XClarity Administrator para actualizar firmware en:

[https://sysmgt.lenovofiles.com/help/topic/com.lenovo.lxca.doc/update\\_fw.html](https://sysmgt.lenovofiles.com/help/topic/com.lenovo.lxca.doc/update_fw.html)

### • Lenovo XClarity Controller

Si necesita actualizar el firmware del sistema y de los dispositivos de un solo servidor, conecte el teclado, el video y el mouse locales (KVM) al servidor o inicie sesión en la interfaz web del PC de gestión.

Detalles acerca del uso de Lenovo XClarity Controller para actualizar firmware en:

https://sysmgt.lenovofiles.com/help/topic/com.lenovo.systems.management.xcc.doc/NN1ia\_c\_ [manageserverfirmware.html](https://sysmgt.lenovofiles.com/help/topic/com.lenovo.systems.management.xcc.doc/NN1ia_c_manageserverfirmware.html)

# <span id="page-30-0"></span>Capítulo 5. Procedimientos de configuración

Lenovo recomienda los siguientes valores de UEFI para dispositivos Lenovo ThinkAgile Serie HX.

En el siguiente procedimiento se configurarán los sistemas en los niveles recomendados:

- 1. Establezca la UEFI a la configuración predeterminada: OneCli config loaddefault UEFI
- 2. Establezca los siguientes valores: OneCli config set BootModes.SystemBootMode "Legacy Mode" OneCli config set SystemRecovery.F1StartControl "Text Setup" OneCli config set OperatingModes.ChooseOperatingMode "Maximum Performance"

#### Notas:

- 1. El uso de OneCLI anterior es solo para propósitos ilustrativos. La configuración mediante F1 Configuración en el momento del arranque también funciona. Consulte la documentación del sistema o la documentación de OneCLI para obtener más información. Es necesario encender/rearrancar para que los cambios de UEFI se realicen.
- 2. Consulte la siguiente página web para ver la lista completa de valores de UEFI de ThinkAgile HX:

<https://support.lenovo.com/us/en/solutions/HT507780>

3. En el caso de clústeres de VMWare, es posible que la configuración de EVC (Compatibilidad mejorada de vMotion) se pueda ver afectada por la configuración de UEFI. Es posible que deba cambiar algunas configuraciones, como MONITORMWAIT, a partir de los valores recomendados a continuación, para permitir que EVC funcione tal como se desea.

Para obtener más información acerca de EVC de VMWare, consulte este artículo:

<https://kb.vmware.com/s/article/1003212>

### <span id="page-30-1"></span>Configuración del orden de arranque

Utilice la OneCLI correspondiente para configurar el orden de arranque tal como se muestra a continuación:

- 1. CD/DVD Rom
- 2. Disco duro 0
- 3. Red PXE
- Modelos Intel Gen3:

OneCLI config set BootModes.SystemBootMode "UEFI Mode" OneCLI config set BootOrder.BootOrder "CD/DVD Rom=Hard Disk=Network"

Para otros valores de UEFI, consulte esta página:

[https://support.lenovo.com/us/en/solutions/ht512850-recommended-uefi-settings-for-lenovo-thinkagile](https://support.lenovo.com/us/en/solutions/ht512850-recommended-uefi-settings-for-lenovo-thinkagile-hx-systems-3rd-gen-lenovo-thinkagile)[hx-systems-3rd-gen-lenovo-thinkagile](https://support.lenovo.com/us/en/solutions/ht512850-recommended-uefi-settings-for-lenovo-thinkagile-hx-systems-3rd-gen-lenovo-thinkagile)

• Modelos AMD:

OneCLI config loaddefault UEFI OneCLI config set SystemRecovery.F1StartControl "Text Setup" OneCLI config set BootModes.SystemBootMode UEFI Mode" OneCLI config set IMM.PowerRestorePolicy "Restore" OneCLI config set BootOrder.BootOrder "CD/DVD Rom=Hard Disk=Network"

### • Modelos heredados:

OneCli config set BootOrder.BootOrder="Legacy Only=CD/DVD Rom=Hard Disk 0=PXE Network"

Para otros valores de UEFI, consulte esta página:

<span id="page-31-0"></span><https://datacentersupport.lenovo.com/us/en/solutions/ht507780>

### Configuración del duplicado de M.2

El adaptador M.2 deben estar configuradas con una unidad virtual RAID 1 para permitir que se instale el hipervisor para el arranque.

Utilice OneCLI para configurar el adaptador M.2: [m.2] #RAID level. RAID level can only be 0 or 1. raid level=1 #vol name.the name of vol. vol name=volume0 #Strip Size. Unit:KB. stripe size can only be 32k or 64k.

### <span id="page-31-1"></span>Actualización del nombre del dispositivo/sistema integrado

Para dispositivos/sistemas integrados Lenovo ThinkAgile Serie HX, la cadena VPD es la misma que el dispositivo/nombre del sistema integrado. Cuando la cadena VPD se actualiza, también se actualiza el nombre del dispositivo/sistema integrado correspondiente. El nombre del dispositivo/sistema integrado debe actualizarse después de sustituir la placa del sistema.

Utilice OneCLI para actualizar el nombre del dispositivo/sistema integrado tal como se muestra a continuación:

```
OneCli config set SYSTEM_PROD_DATA.SysInfoProdIdentifier "ThinkAgile HX3720 Appliance" 
onecli config set SYSTEM_PROD_DATA.SysInfoProdIdentifierEx "ThinkAgile HX3720 Appliance:"- 
- override
```
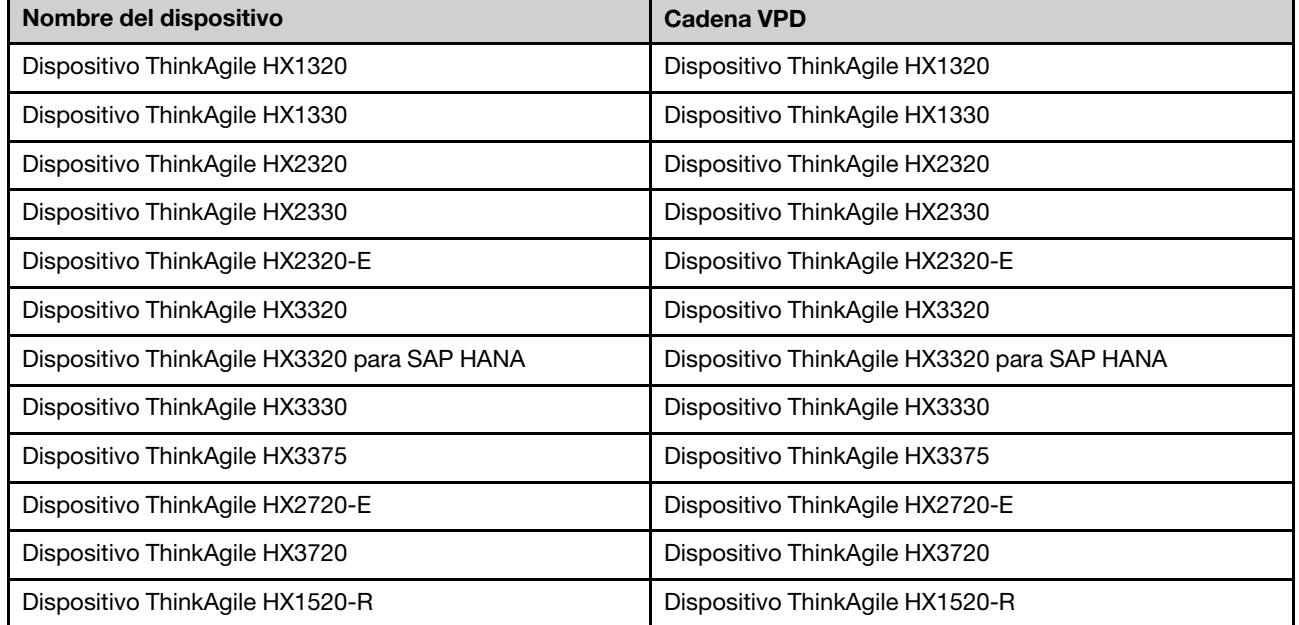

Tabla 6. Nombres del dispositivo/sistema integrado y las cadenas VPD correspondientes

| Dispositivo ThinkAgile HX3520-G                                        | Dispositivo ThinkAgile HX3520-G                                        |
|------------------------------------------------------------------------|------------------------------------------------------------------------|
| Dispositivo ThinkAgile HX5520                                          | Dispositivo ThinkAgile HX5520                                          |
| Dispositivo ThinkAgile HX5520-C                                        | Dispositivo ThinkAgile HX5520-C                                        |
| Dispositivo ThinkAgile HX7520                                          | Dispositivo ThinkAgile HX7520                                          |
| Dispositivo ThinkAgile HX7520 para SAP HANA                            | Dispositivo ThinkAgile HX7520 para SAP HANA                            |
| Dispositivo ThinkAgile HX5530                                          | Dispositivo ThinkAgile HX5530                                          |
| Dispositivo ThinkAgile HX7530                                          | Dispositivo ThinkAgile HX7530                                          |
| Dispositivo ThinkAgile HX7820                                          | Dispositivo ThinkAgile HX7820                                          |
| Dispositivo ThinkAgile HX7820 HANA                                     | Dispositivo ThinkAgile HX7820 HANA                                     |
| Sistema integrado de ThinkAgile HX645 V3                               | ThinkAgile HX645 V3 IS                                                 |
| Sistema integrado ThinkAgile HX665 V3                                  | ThinkAgile HX665 V3 IS                                                 |
| Sistema integrado de almacenamiento ThinkAgile HX665<br>V3             | Sistema integrado de almacenamiento ThinkAgile HX665<br>V <sub>3</sub> |
| Sistema integrado de ThinkAgile HX630 V3                               | ThinkAgile HX630 V3 IS                                                 |
| Sistema integrado de ThinkAgile HX630 V3 ROBO                          | ThinkAgile HX630 V3 ROBO IS                                            |
| Sistema integrado de ThinkAgile HX650 V3                               | ThinkAgile HX650 V3 IS                                                 |
| Sistema integrado de almacenamiento ThinkAgile HX650<br>V <sub>3</sub> | Sistema integrado de almacenamiento ThinkAgile HX650<br>V <sub>3</sub> |

Tabla 6. Nombres del dispositivo/sistema integrado y las cadenas VPD correspondientes (continuación)

# <span id="page-34-0"></span>Capítulo 6. Resolución de problemas

Esta sección proporciona enlaces de referencia para la resolución de problemas de los sistemas.

- Lenovo XClarity Controller: [http://sysmgt.lenovofiles.com/help/topic/com.lenovo.systems.management.xcc.doc/event\\_log.html](http://sysmgt.lenovofiles.com/help/topic/com.lenovo.systems.management.xcc.doc/event_log.html)
- Lenovo XClarity Administrator: [http://sysmgt.lenovofiles.com/help/topic/com.lenovo.lxca.doc/events\\_vieweventlog.html](http://sysmgt.lenovofiles.com/help/topic/com.lenovo.lxca.doc/events_vieweventlog.html)
- Nutanix Prism Web Console: [https://portal.nutanix.com/page/documents/details?targetId=Web-Console-Guide-Prism-v5\\_19:wc-alerts](https://portal.nutanix.com/page/documents/details?targetId=Web-Console-Guide-Prism-v5_19:wc-alerts-management-wc-c.html)[management-wc-c.html](https://portal.nutanix.com/page/documents/details?targetId=Web-Console-Guide-Prism-v5_19:wc-alerts-management-wc-c.html)
- Nutanix Prism Central: [https://portal.nutanix.com/page/documents/details?targetId=Prism-Central-Guide-Prism-v5\\_19:mul-alerts](https://portal.nutanix.com/page/documents/details?targetId=Prism-Central-Guide-Prism-v5_19:mul-alerts-management-pc-c.html)[management-pc-c.html](https://portal.nutanix.com/page/documents/details?targetId=Prism-Central-Guide-Prism-v5_19:mul-alerts-management-pc-c.html)

# <span id="page-36-0"></span>Capítulo 7. Sustitución de hardware

Este capítulo proporciona procedimientos de instalación y de extracción para todos los componentes del sistema que se puedan reparar y métodos para pedir una pieza que se pueda reparar. Cada procedimiento de sustitución del componente se refiere a cualquier tarea que es necesario realizar para poder acceder al componente que se sustituye.

### <span id="page-36-1"></span>Pedir una pieza que se puede reparar

Utilice esta sección para pedir una pieza que se puede reparar para su producto según sea necesario.

- 1. Vaya a <http://datacentersupport.lenovo.com> y seleccione su producto.
- 2. En la página específica del producto, elija las **Parts (Piezas)** en el panel izquierdo. Se muestra la página de la pestaña Parts (Piezas).
- 3. Busque el nombre de la pieza y registre el número de pieza FRU de la pieza.
- 4. Llame directamente a Lenovo Support o vaya a <https://support.lenovo.com/servicerequest> y envíe un ticket de servicio.

### <span id="page-36-2"></span>Sustitución de piezas

Esta sección proporciona instalación y procedimientos para quitar para todos los componentes del sistema que se puedan reparar. Cada procedimiento de sustitución del componente se refiere a cualquier tarea que es necesario realizar para poder acceder al componente que se sustituye.

- Servidores basados en SE350: [https://pubs.lenovo.com/se350/maintenance\\_manual\\_hardware\\_replacement\\_procedures.html](https://pubs.lenovo.com/se350/maintenance_manual_hardware_replacement_procedures.html)
- Servidores basados en SR630: [https://pubs.lenovo.com/sr630/maintenance\\_manual\\_hardware\\_replacement\\_procedures.html](https://pubs.lenovo.com/sr630/maintenance_manual_hardware_replacement_procedures.html)
- Servidores basados en SR630 V2: [https://pubs.lenovo.com/sr630-v2/maintenance\\_manual\\_hardware\\_replacement\\_procedures.html](https://pubs.lenovo.com/sr630-v2/maintenance_manual_hardware_replacement_procedures.html)
- Servidores basados en SR630 V3: [https://pubs.lenovo.com/sr630-v3/hardware\\_replacement\\_procedures.html](https://pubs.lenovo.com/sr630-v3/hardware_replacement_procedures.html)
- Servidores basados en SR645: [https://pubs.lenovo.com/sr645/maintenance\\_manual\\_hardware\\_replacement\\_procedures.html](https://pubs.lenovo.com/sr645/maintenance_manual_hardware_replacement_procedures.html)
- Servidores basados en SR645 V3: [https://pubs.lenovo.com/sr645-v3/hardware\\_replacement\\_procedures.html](https://pubs.lenovo.com/sr645-v3/hardware_replacement_procedures.html)
- Servidores basados en SR650: [https://pubs.lenovo.com/sr650/maintenance\\_manual\\_hardware\\_replacement\\_procedures.html](https://pubs.lenovo.com/sr650/maintenance_manual_hardware_replacement_procedures.html)
- Servidores basados en SR650 V2: [https://pubs.lenovo.com/sr650-v2/maintenance\\_manual\\_hardware\\_replacement\\_procedures.html](https://pubs.lenovo.com/sr650-v2/maintenance_manual_hardware_replacement_procedures.html)
- Servidores basados en SR650 V3: [https://pubs.lenovo.com/sr650-v3/hardware\\_replacement\\_procedures.html](https://pubs.lenovo.com/sr650-v3/hardware_replacement_procedures.html)
- Servidores basados en SR665 V3: [https://pubs.lenovo.com/sr665-v3/hardware\\_replacement\\_procedures.html](https://pubs.lenovo.com/sr665-v3/hardware_replacement_procedures.html)
- Servidores basados en SD530: [https://pubs.lenovo.com/sd530/maintenance\\_manual\\_hardware\\_replacement\\_procedures.html](https://pubs.lenovo.com/sd530/maintenance_manual_hardware_replacement_procedures.html)
- Servidores basados en SR950: [https://pubs.lenovo.com/sr950/maintenance\\_manual\\_hardware\\_replacement\\_procedures.html](https://pubs.lenovo.com/sr950/maintenance_manual_hardware_replacement_procedures.html)

Nota: Asegúrese de haber actualizado el firmware y aplicado los valores requeridos después de la sustitución del componente. Consulte [Capítulo 4 "Actualizaciones de firmware/controladores/software" en la](#page-28-0)  [página 25](#page-28-0).

# <span id="page-38-0"></span>Apéndice A. Cómo obtener ayuda

Si necesita ayuda, servicio o asistencia técnica, o simplemente desea obtener más información acerca de los productos Lenovo, utilice el Plan de soporte de Lenovo para ThinkAgile HX.

Los detalles del plan de soporte de ThinkAgile HX están disponibles en el siguiente sitio:

- Dispositivos ThinkAgile Serie HX: <https://support.lenovo.com/solutions/ht505404>
- <span id="page-38-1"></span>• Nodos certificados Lenovo ThinkAgile Serie HX: <https://support.lenovo.com/solutions/HT510301>

### Antes de llamar

Antes de llamar, existen varios pasos que debe tomar para intentar resolver el problema usted mismo. Si decide que necesita solicitar asistencia, recopile la información necesaria para el técnico de servicio para facilitar la resolución expedita del problema.

#### Intente resolver el problema usted mismo

Usted puede resolver muchos problemas sin asistencia externa siguiendo los procedimientos de resolución de problemas que Lenovo proporciona en la ayuda en línea o en la documentación del producto Lenovo. La documentación del producto Lenovo también describe las pruebas de diagnóstico que usted puede realizar. La documentación de la mayoría de sistemas, sistemas operativos y programas contiene procedimientos de resolución de problemas y explicaciones de mensajes de error y códigos de error. Si sospecha que tiene un problema de software, consulte la documentación del sistema operativo o del programa.

Encontrará documentación de producto para los productos ThinkSystem en la siguiente ubicación

### <http://thinksystem.lenovofiles.com/help/index.jsp>

Puede realizar estos pasos para intentar solucionar el problema usted mismo:

- Compruebe todos los cables para asegurarse de que están correctamente conectados.
- Compruebe los interruptores de alimentación para asegurarse de que el sistema y los posibles dispositivos opcionales están encendidos.
- Revise los controladores de dispositivo actualizados de software, firmware y sistema operativo para su producto Lenovo. Los términos y condiciones de Lenovo Warranty establecen que usted, el propietario del producto Lenovo, es responsable del mantenimiento y la actualización de todo el software y firmware para el producto (excepto que esté cubierto por un contrato de mantenimiento adicional). Su técnico de servicio le solicitará que actualice su software y firmware si el problema posee una solución documentada dentro de una actualización de software.
- Si ha instalado hardware o software nuevos en su entorno, revise [http://www.lenovo.com/serverproven/](http://www.lenovo.com/us/en/serverproven/) para asegurarse de que el hardware y software son compatibles con su producto.
- Vaya a <http://datacentersupport.lenovo.com> y revise la información sobre cómo resolver el problema.
	- Revise los foros de Lenovo en [https://forums.lenovo.com/t5/Datacenter-Systems/ct-p/sv\\_eg](https://forums.lenovo.com/t5/Datacenter-Systems/ct-p/sv_eg) para ver si otro se encontró con un problema similar.

Usted puede resolver muchos problemas sin asistencia externa siguiendo los procedimientos de resolución de problemas que Lenovo proporciona en la ayuda en línea o en la documentación del producto Lenovo. La documentación del producto Lenovo también describe las pruebas de diagnóstico que usted puede realizar. La documentación de la mayoría de sistemas, sistemas operativos y programas contiene procedimientos de resolución de problemas y explicaciones de mensajes de error y códigos de error. Si sospecha que tiene un problema de software, consulte la documentación del sistema operativo o del programa.

### Recopilación de información necesaria para llamar a Soporte

Si cree que requiere servicio de garantía para su producto Lenovo, los técnicos de servicio estarán disponibles para ayudarlo de forma más eficaz si usted se prepara antes de llamar. También puede consultar <http://datacentersupport.lenovo.com/warrantylookup> para obtener más información sobre la garantía del producto.

Reúna la siguiente información para proporcionar al técnico de servicio. Esta información ayudará al técnico de servicio a proporcionar rápidamente una solución para su problema y asegurar que usted reciba el nivel de servicio que ha contratado.

- Números de contrato del acuerdo de Mantenimiento de hardware y software, si corresponde
- Número del tipo de equipo (identificador de 4 dígitos del equipo Lenovo)
- Número de modelo
- Número de serie
- Niveles de firmware para el sistema actual y UEFI
- Otra información pertinente, como mensajes y registros de errores

Como alternativa a llamar a soporte de Lenovo, puede ir a <https://support.lenovo.com/servicerequest> para enviar una solicitud de servicio electrónico. Al enviar una Solicitud de servicio electrónico se inicia el proceso para determinar una solución a su problema poniendo la información relevante a disposición de los técnicos de servicio. Los técnicos de servicio de Lenovo podrán empezar a trabajar en la búsqueda de una solución en cuanto haya completado y enviado una Solicitud de servicio electrónico.

### Recopilación de datos de servicio

Para identificar claramente la causa de un problema de servidor o para atender a una petición del soporte técnico de Lenovo, es posible que deba recopilar datos del servicio que se pueden utilizar para un análisis posterior. Los datos de servicio incluyen información como registros de eventos e inventario de hardware. Los datos de servicio se pueden recopilar a través de las siguientes herramientas:

### • Lenovo XClarity Administrator

Lenovo XClarity Administrator se puede configurar para que automáticamente recopile y envíe archivos de diagnóstico al soporte técnico de Lenovo cuando ocurran ciertos eventos de mantenimiento en Lenovo XClarity Administrator y en los puntos finales gestionados. Puede elegir enviar los archivos de diagnóstico a Lenovo Support mediante Call Home o a otro proveedor de servicio mediante SFTP. También puede recopilar los archivos de diagnóstico de forma manual, abrir un registro de problemas y enviar archivos de diagnóstico al centro de soporte de Lenovo.

Puede encontrar más información acerca de la configuración de notificaciones automáticas en Lenovo XClarity Administrator en [http://sysmgt.lenovofiles.com/help/topic/com.lenovo.lxca.doc/admin\\_](http://sysmgt.lenovofiles.com/help/topic/com.lenovo.lxca.doc/admin_setupcallhome.html) [setupcallhome.html](http://sysmgt.lenovofiles.com/help/topic/com.lenovo.lxca.doc/admin_setupcallhome.html).

### • Lenovo XClarity Controller

Puede utilizar la interfaz web de Lenovo XClarity Controller o la CLI para recopilar datos de servicio del servidor. El archivo se puede guardar y enviar a soporte técnico de Lenovo.

- Para obtener más información sobre cómo usar la interfaz web para recopilar datos del servicio, consulte [http://sysmgt.lenovofiles.com/help/topic/com.lenovo.systems.management.xcc.doc/NN1ia\\_c\\_](http://sysmgt.lenovofiles.com/help/topic/com.lenovo.systems.management.xcc.doc/NN1ia_c_servicesandsupport.html)  [servicesandsupport.html](http://sysmgt.lenovofiles.com/help/topic/com.lenovo.systems.management.xcc.doc/NN1ia_c_servicesandsupport.html).
- Para obtener más información sobre el uso de la CLI para recopilar datos del servicio, consulte [http://](http://sysmgt.lenovofiles.com/help/topic/com.lenovo.systems.management.xcc.doc/nn1ia_r_ffdccommand.html) [sysmgt.lenovofiles.com/help/topic/com.lenovo.systems.management.xcc.doc/nn1ia\\_r\\_ffdccommand.html](http://sysmgt.lenovofiles.com/help/topic/com.lenovo.systems.management.xcc.doc/nn1ia_r_ffdccommand.html).

### <span id="page-40-0"></span>Ponerse en contacto con soporte

Puede ponerse en contacto con soporte para obtener ayuda para su problema.

Puede recibir servicio para hardware a través de un proveedor de servicio autorizado de Lenovo. Para localizar a un proveedor de servicio autorizado por Lenovo para prestar servicio de garantía, visite la página <https://datacentersupport.lenovo.com/serviceprovider> y use los filtros de búsqueda para diferentes países. Para obtener los números de teléfono de soporte de Lenovo, consulte https://datacentersupport.lenovo.com/ [supportphonelist](https://datacentersupport.lenovo.com/supportphonelist) para ver los detalles de soporte de su región.

# <span id="page-42-0"></span>Apéndice B. Marcas registradas

LENOVO, THINKAGILE y THINKSYSTEM son marcas registradas de Lenovo.

NUTANIX es una marca registrada de Nutanix, Inc.

Intel y Xeon son marcas registradas de Intel Corporation en Estados Unidos y/o en otros países.

AMD y EPYC son marcas registradas de Advanced Micro Devices, Inc.

Microsoft y Windows son marcas registradas del grupo de empresas Microsoft.

El resto de las marcas registradas son propiedad de sus propietarios respectivos. © 2021 Lenovo.

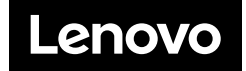